#### Installing IBM's ServerPac Using z/OSMF Software Management

05.05.2021, 92. Schweizer z/OS GSE Expertenforum

Redelf Janßen IBM Z Client Technical Specialist redelf.janssen@de.ibm.com +49-171-5538587

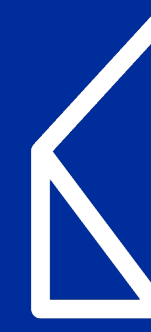

#### **z/OS V2.4 and V2.5 Announcements**

#### • **2019**

"IBM's first delivery of a **ServerPac** in **z/OSMF Software Management portable software instance format** is planned for CICS Transaction Server and associated CICS products. …this is the **first of many** offerings that are planned to be delivered in the PSI format.

…This initial offering of an IBM ServerPac in a z/OSMF portable software instance represents the next step in IBM's **collaboration with other leading z/OS platform software vendors** to deliver a consistent package format intended to be used with z/OSMF software management as a common installer."

#### • **September 2020**

"In addition to the delivery option in Shopz of IBM CICS and CICS program products as a ServerPac Portable Software Instance on December 6, 2019, this delivery option has been extended to **IMS** and **IMS program products**, as well as to **Db2** and **Db2 program products**. These additional products became available as a ServerPac Portable Software Instance delivery option on August 20, 2020."

#### • **March 2021**

"IBM intends to provide **z/OS V2.5** as a portable software instance. With this change, **IBM plans to discontinue support for the CustomPac dialog** method of installation for all IBM software products in Shopz in **January 2022**."

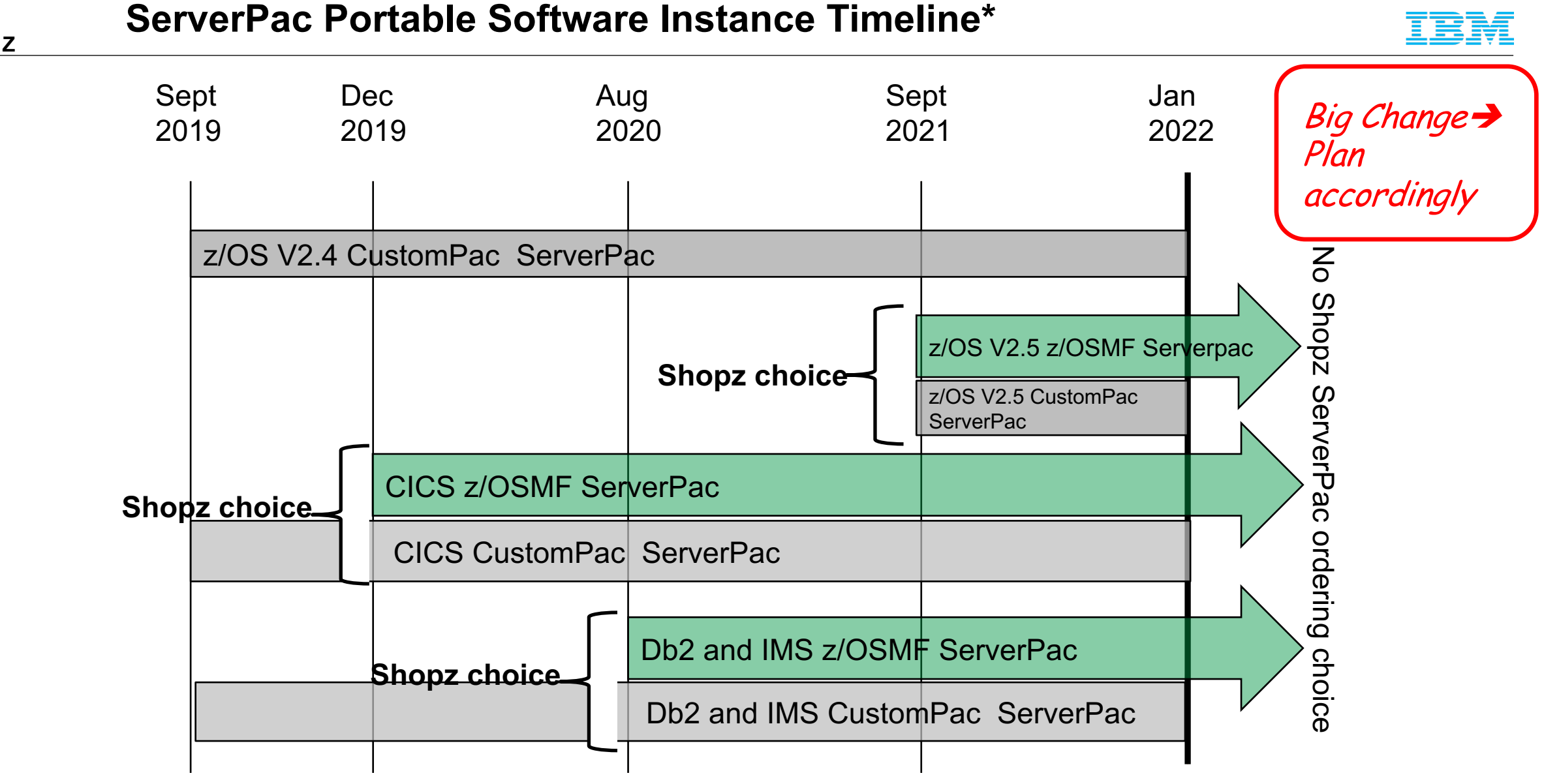

Note: CBPDO is still available, but ServerPac is recommended.

\* Statements regarding IBM future direction and intent are subject to change or withdrawal and represent goals and objectives only.

**IBM Z**

#### **Agenda**

- Brief z/OSMF and Software Management overview.
- What is a Software Instance?
- What is a Portable Software Instance?
- Acquiring a Portable Software Instance from a provider.
- Install the Portable Software Instance
	- Launching Workflows supplied by the software provider.
- What can I do with z/OSMF Software Management after install?

#### **What is z/OSMF Software Management?**

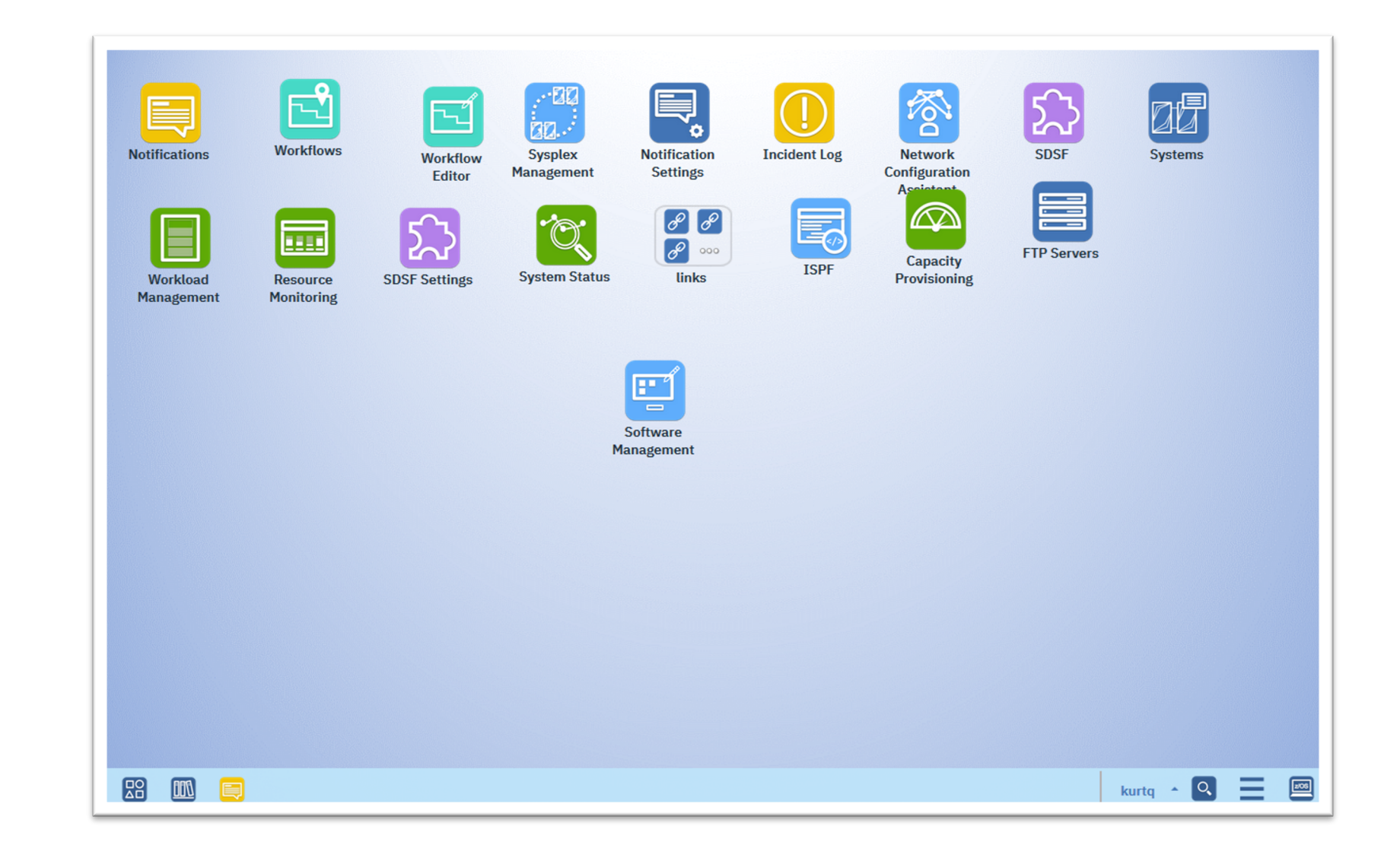

#### **What is z/OSMF Software Management?**

The Software Management welcome page.

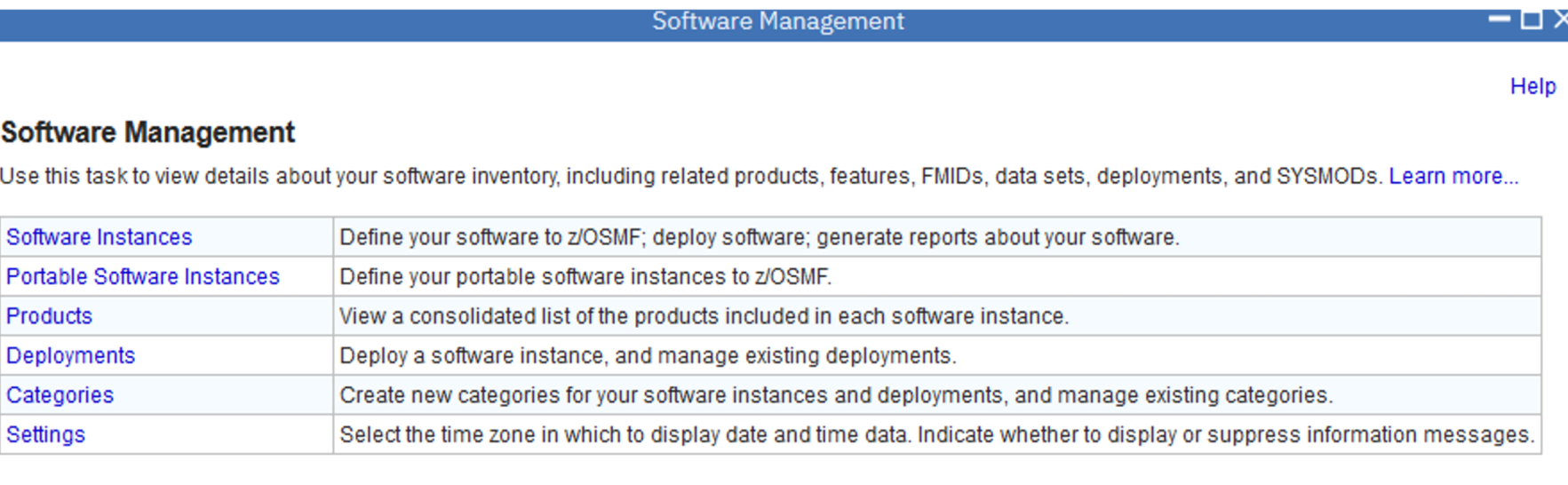

# **What is a Software Instance?**

#### **What is a Software Instance?**

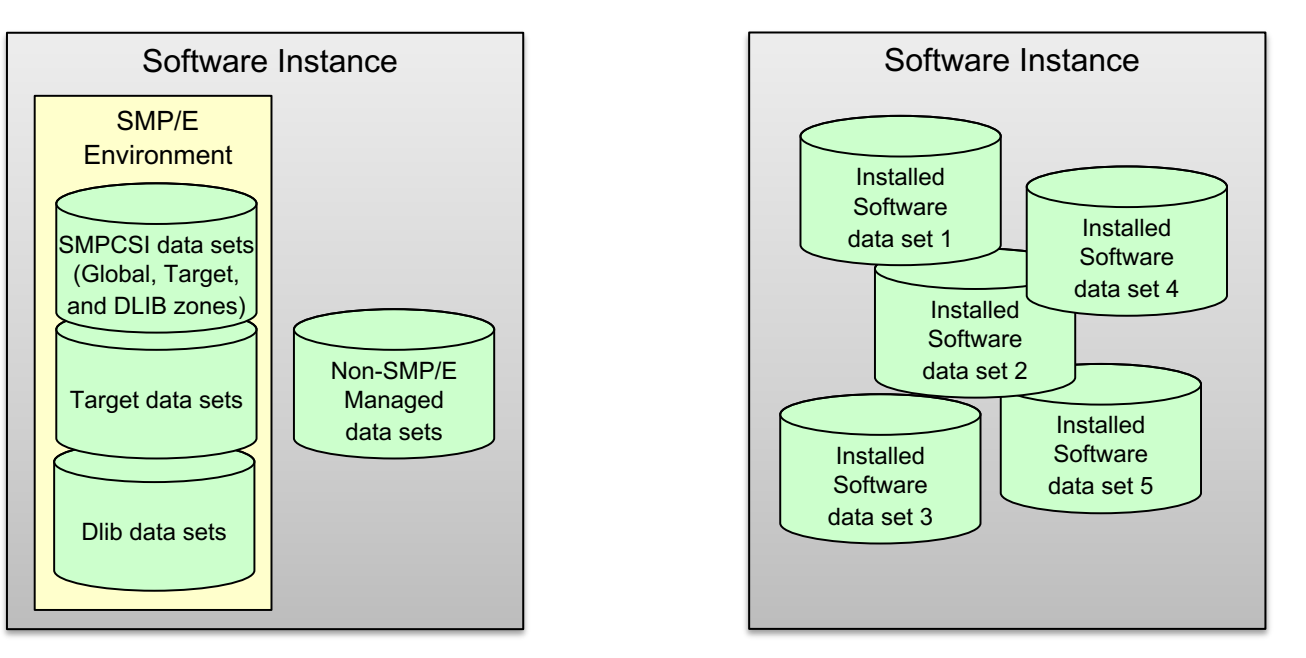

A software instance (SWI):

- Describes a deployable unit of installed software.
- Is a collection of data sets containing installed software
	- Sequential, PDS(E), VSAM, zFS, HFS.
- May include SMP/E managed target and distribution libraries, as well as the global, target, and distribution zone SMPCSI data sets.

#### **What is a Software Instance?**

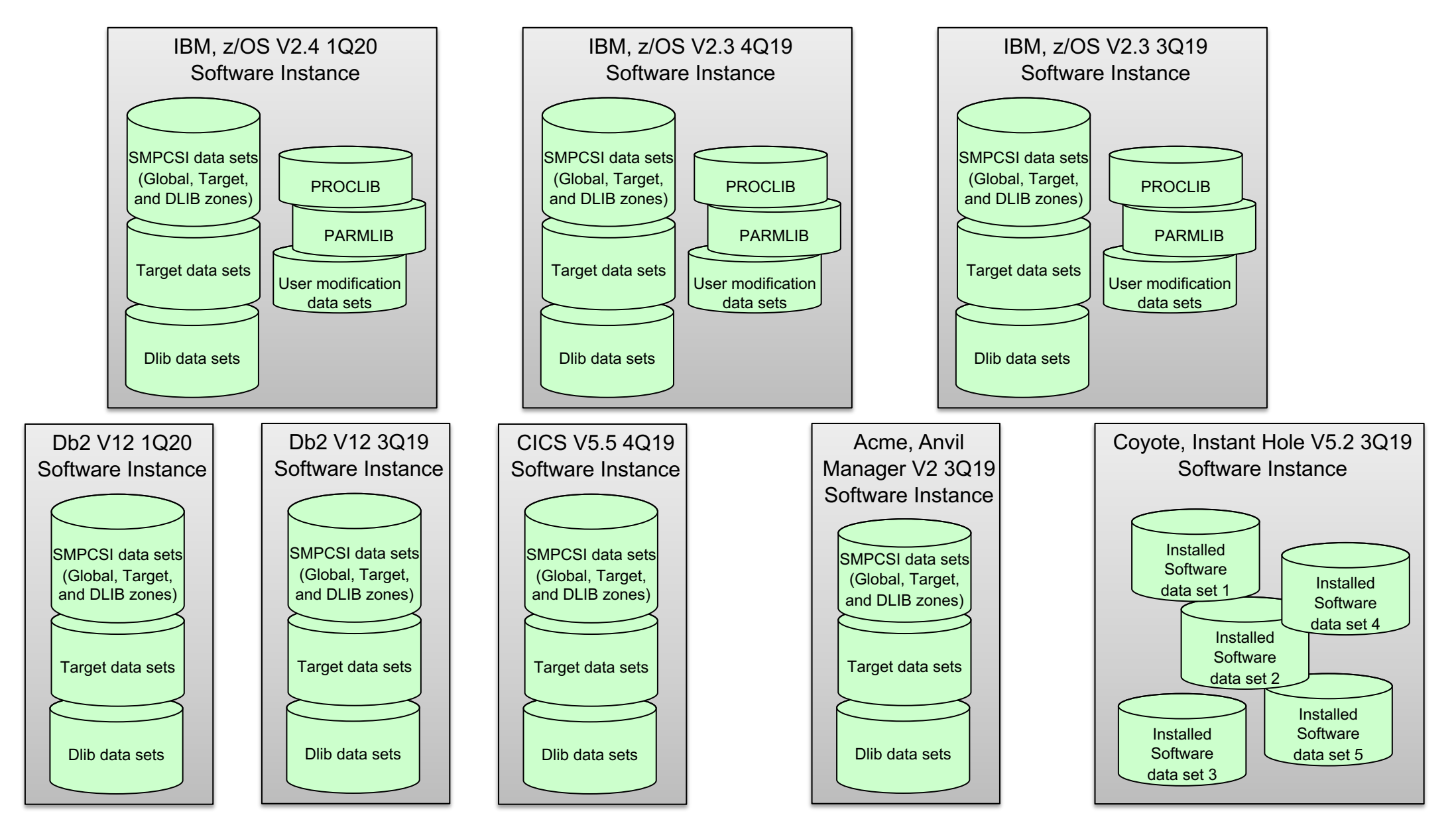

# **What is a Portable Software Instance?**

#### **What is a Portable Software Instance?**

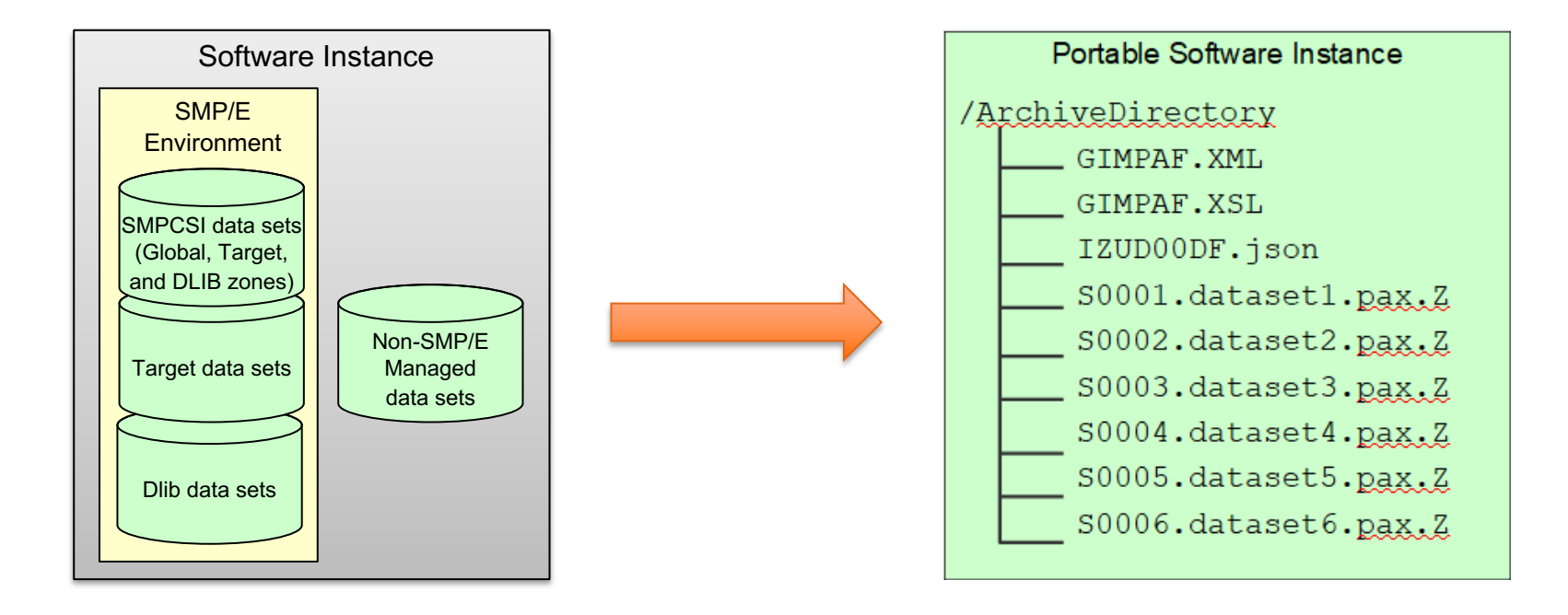

- A Portable Software Instance is a set of archive files that represent the native z/OS data sets for a software instance.
	- Native data sets are not very portable or easily distributed as is.
- The Software Management Export action creates:
	- Portable Software Instance descriptor file (IZUD00DF.json) containing meta-data to describe all of the data sets.
	- A package of GIMZIP archive files from the native software instance data sets.
- SMP/E GIMZIP packages are familiar and portable.

#### **What is a Portable Software Instance?**

- Creating a portable form of a software instance enables a provider to easily deliver a complete software instance.
- You can acquire a portable software instance from a provider in at least two ways:
	- **Download** from a server **direct** to z/OS
	- **Store** on workstation **and forward** to z/OS

#### **Acquiring a Portable Software Instance: Download direct to z/OS**

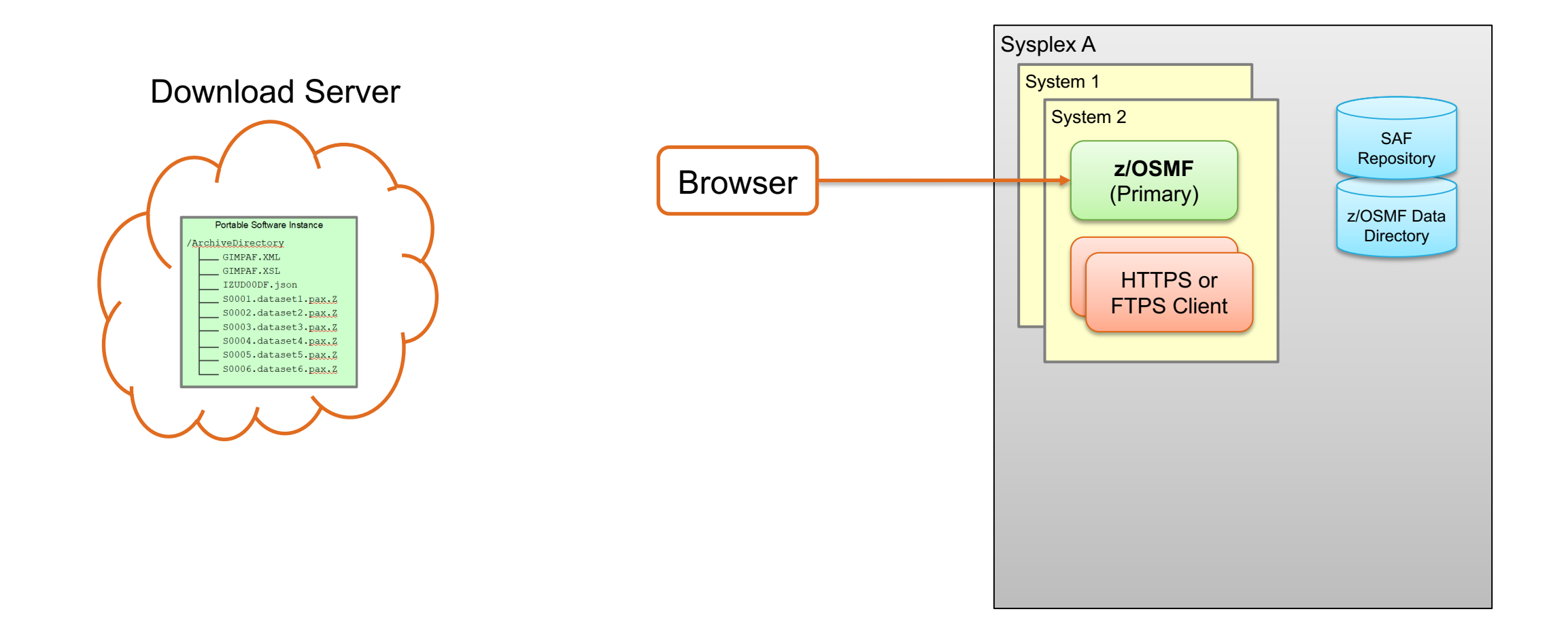

#### **Acquiring a Portable Software Instance: Download direct to z/OS …**

Select the action to **Add** a new Portable Software Instance from a **download server**.

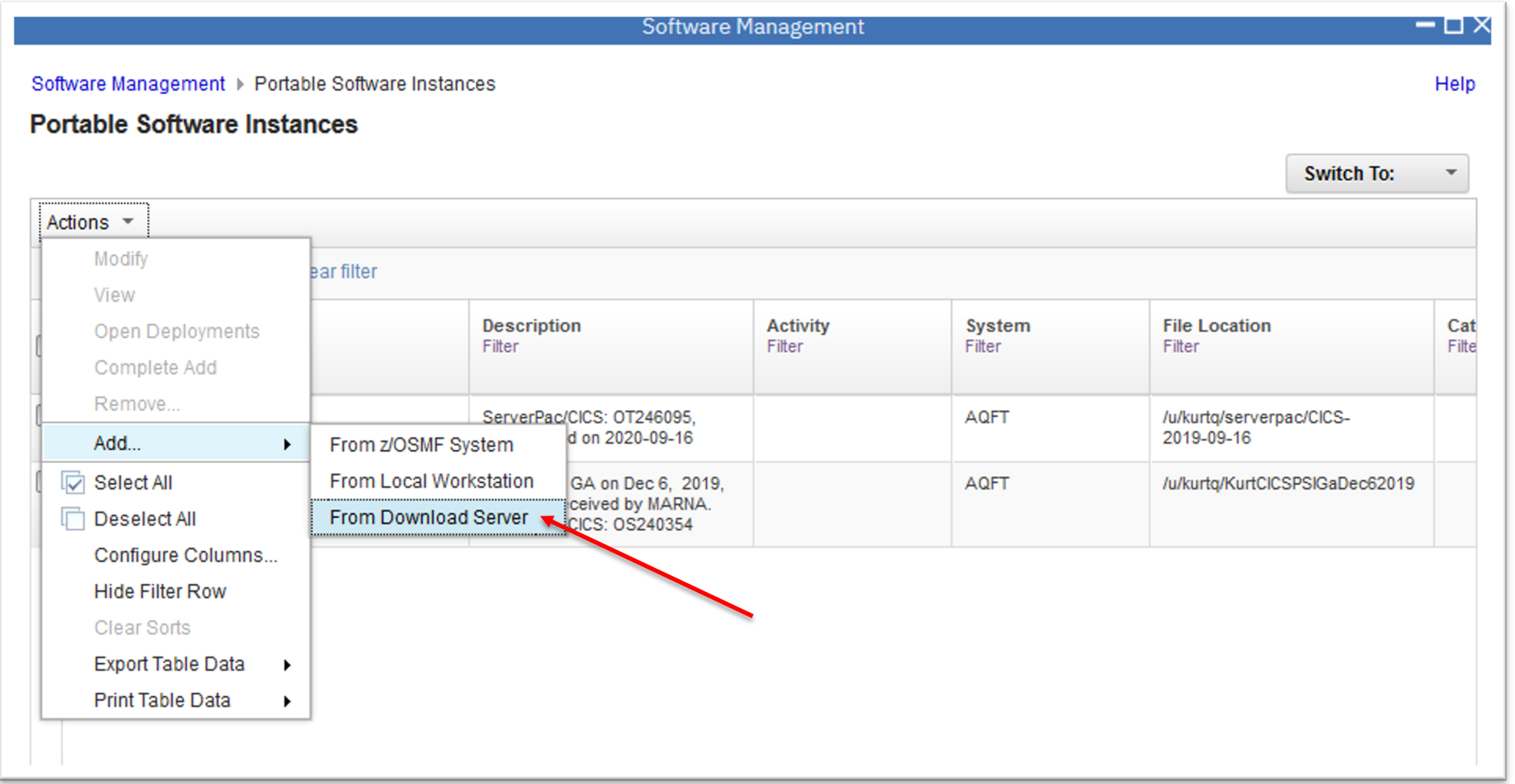

#### **Acquiring a Portable Software Instance: Download direct to z/OS …**

Specify the information to download the files from the provider's server.

• In the form of <SERVER> XML.

z/OSMF uses SMP/E's GIMGTPKG program to download the PSWI files to your z/OS.

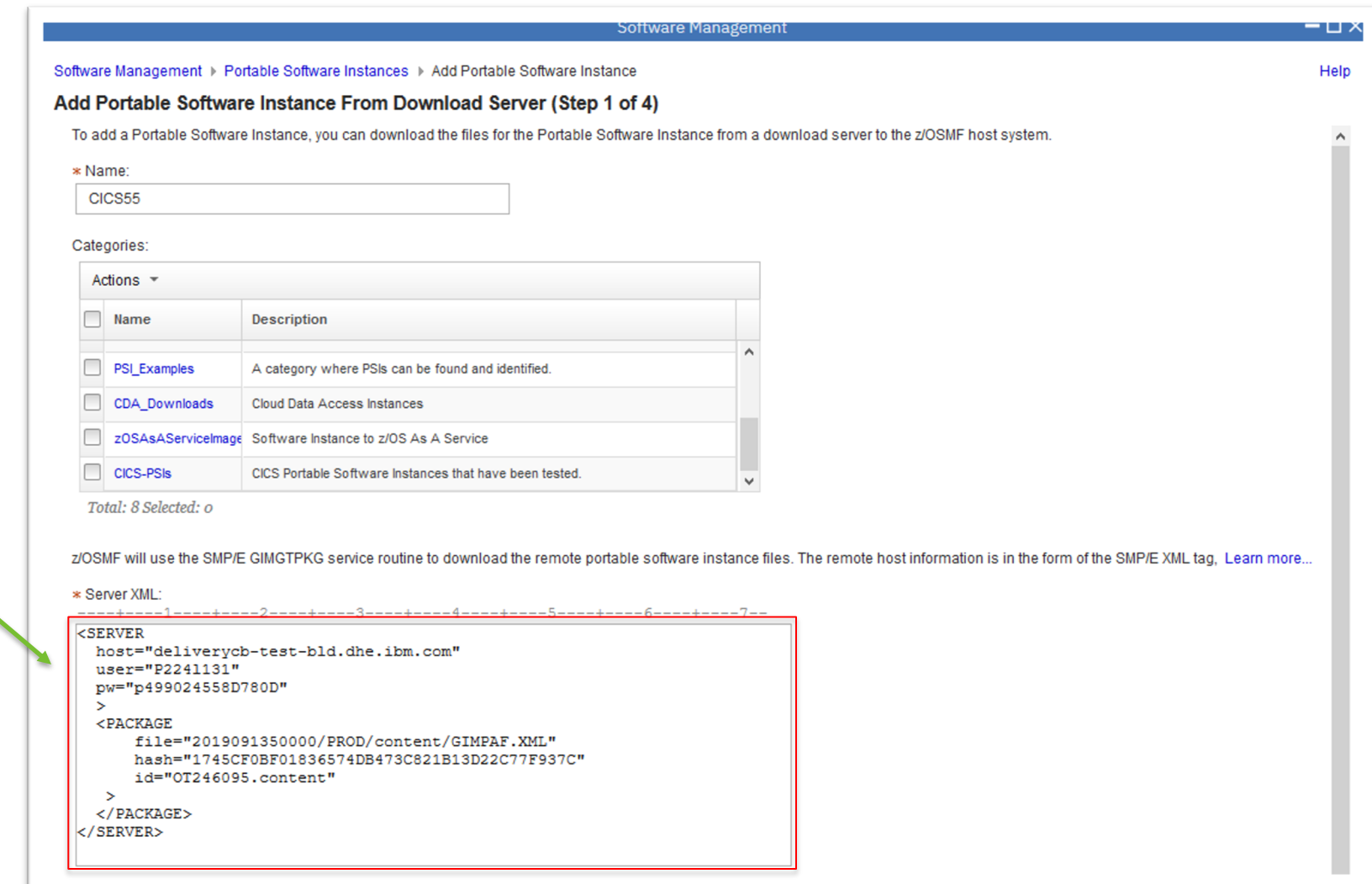

#### **Acquiring a Portable Software Instance: Download direct to z/OS…**

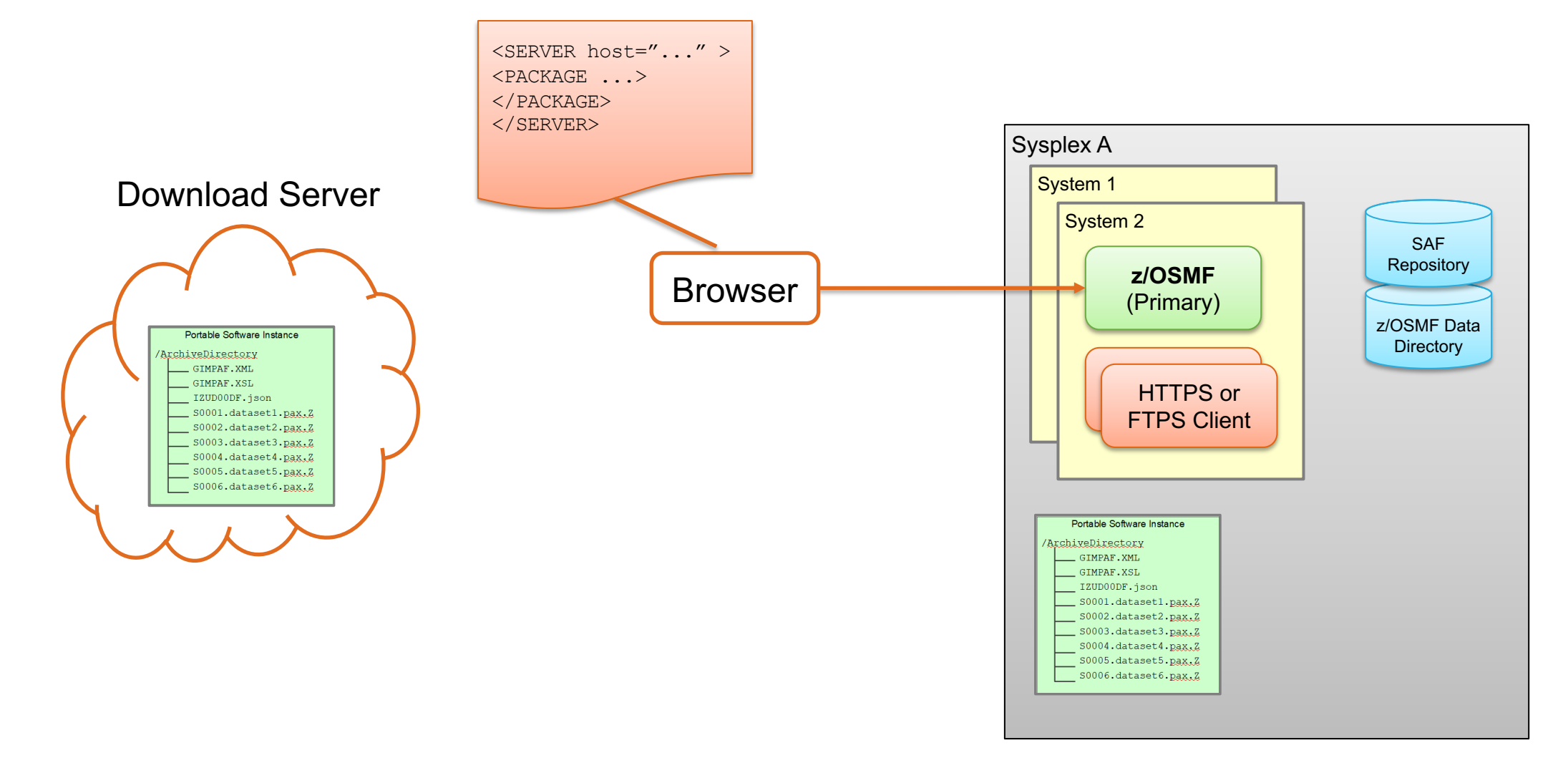

#### **Acquiring a Portable Software Instance: Download direct to z/OS…**

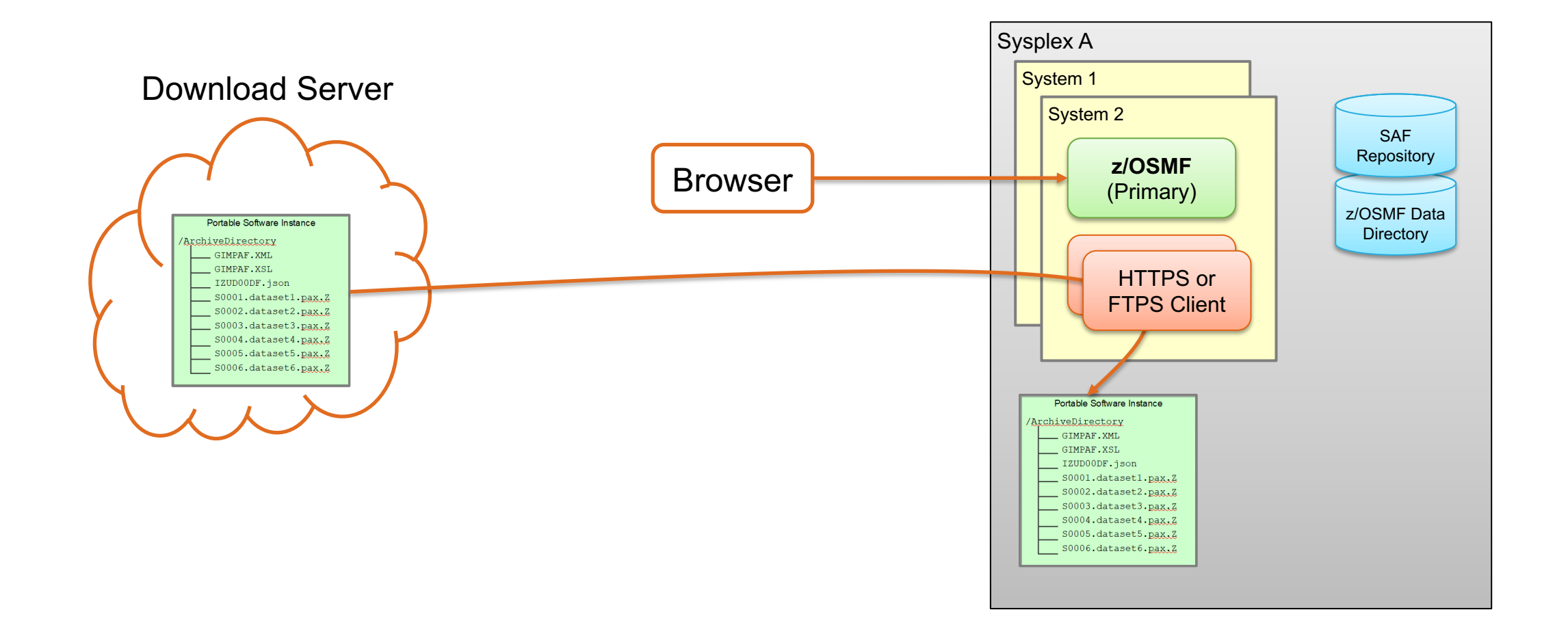

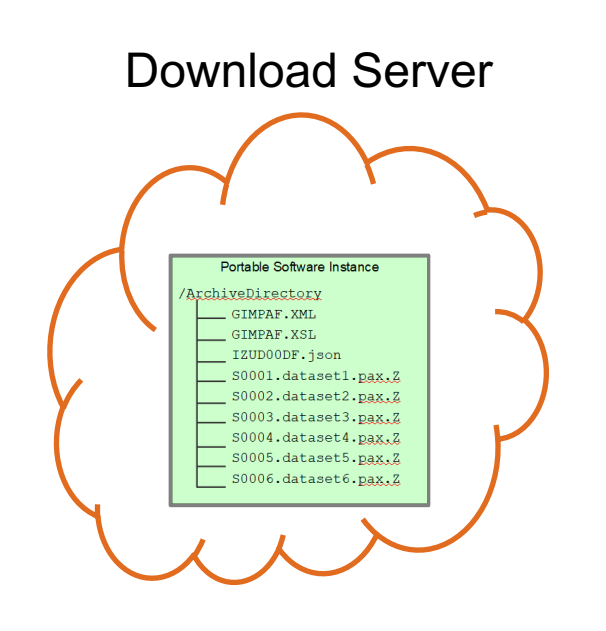

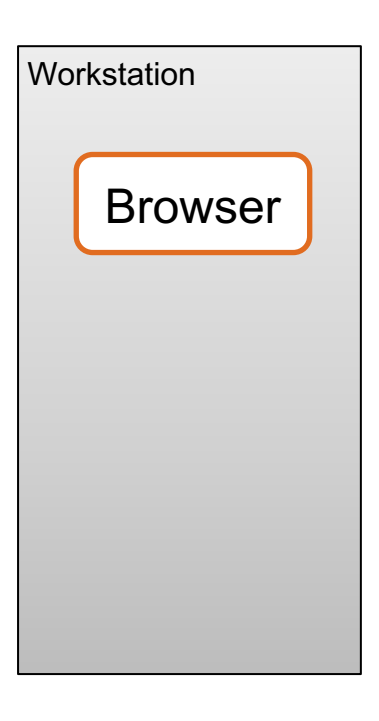

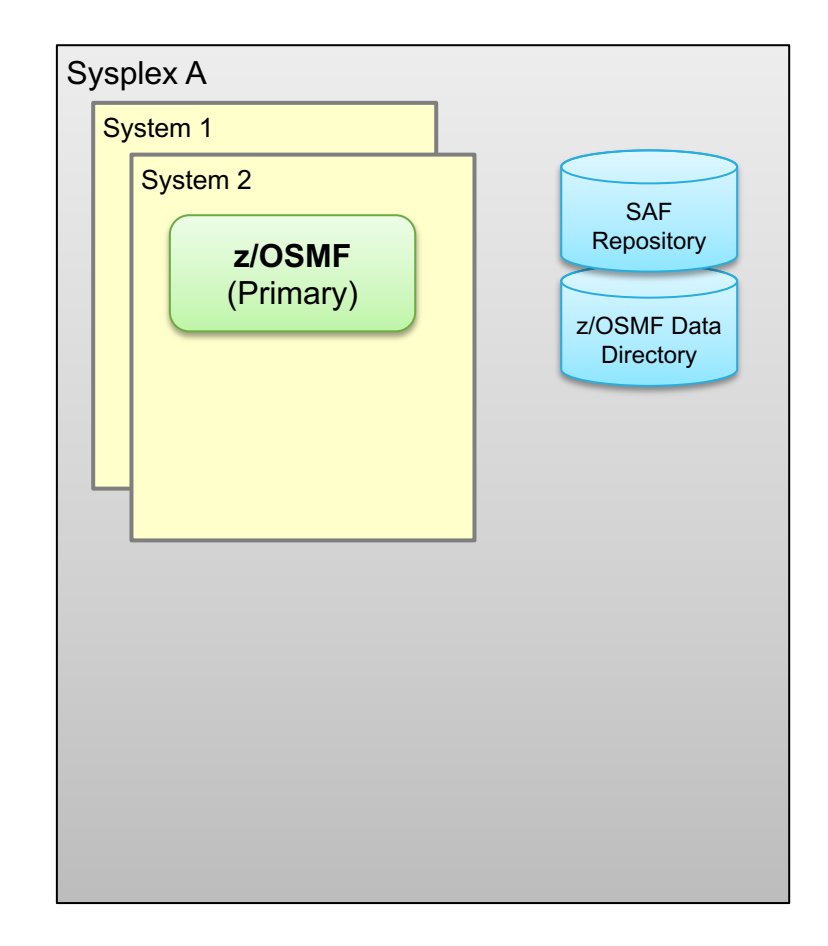

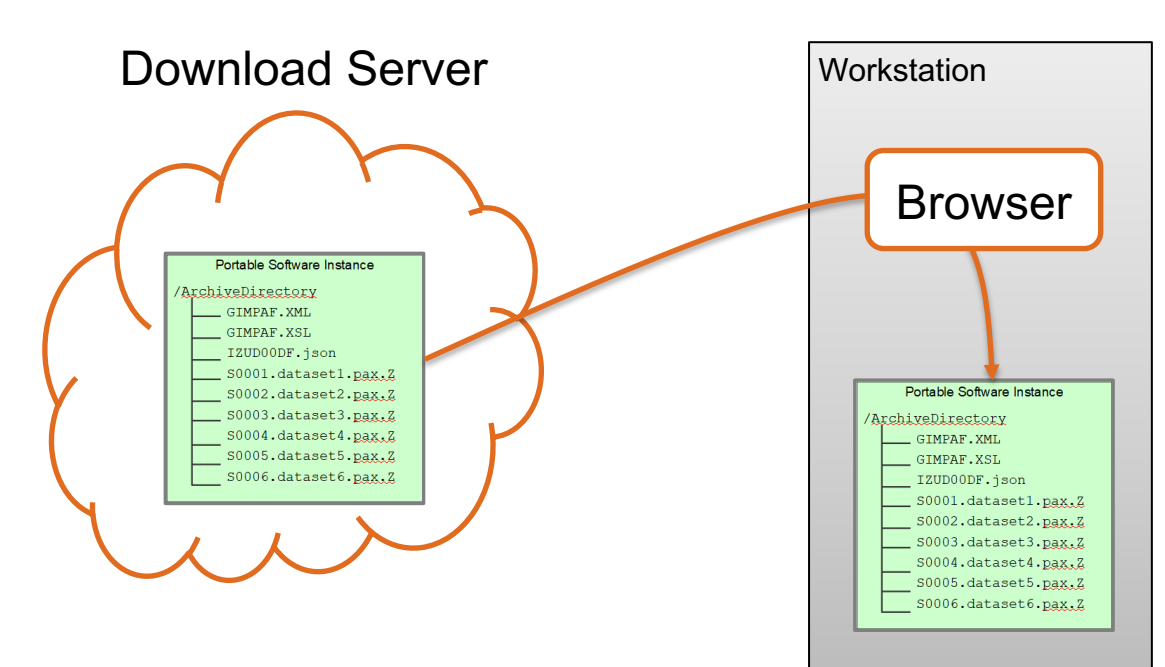

Download the PSWI files from the provider's server to your **workstation**.

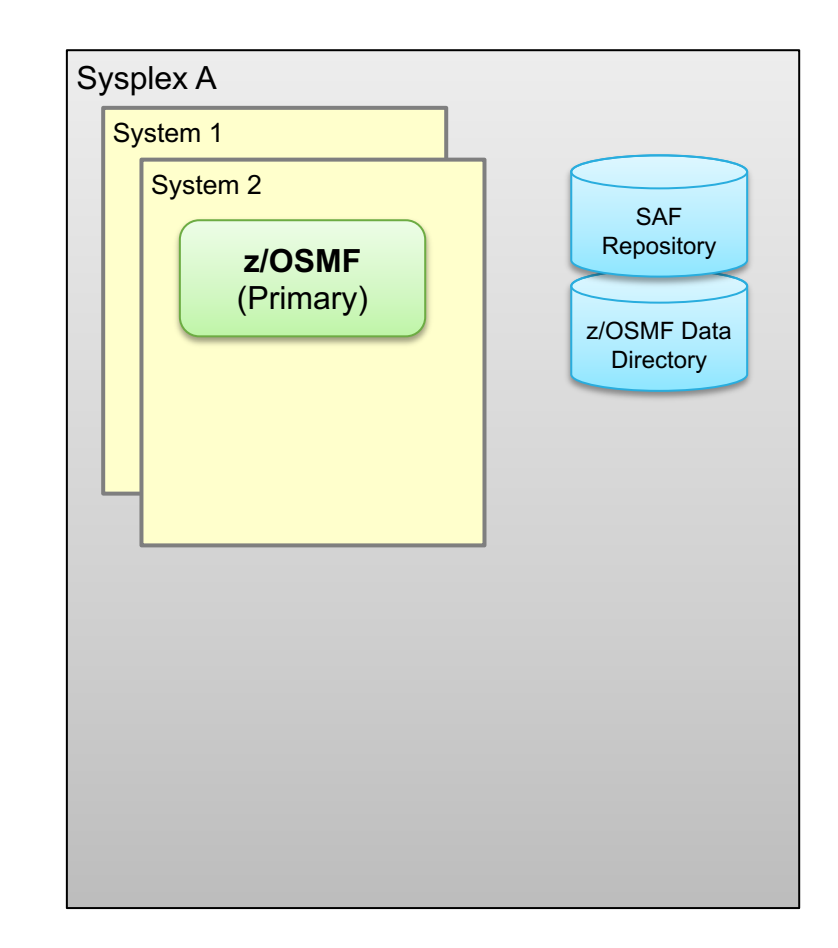

Select the action to Add a new Portable Software Instance from your **workstation**.

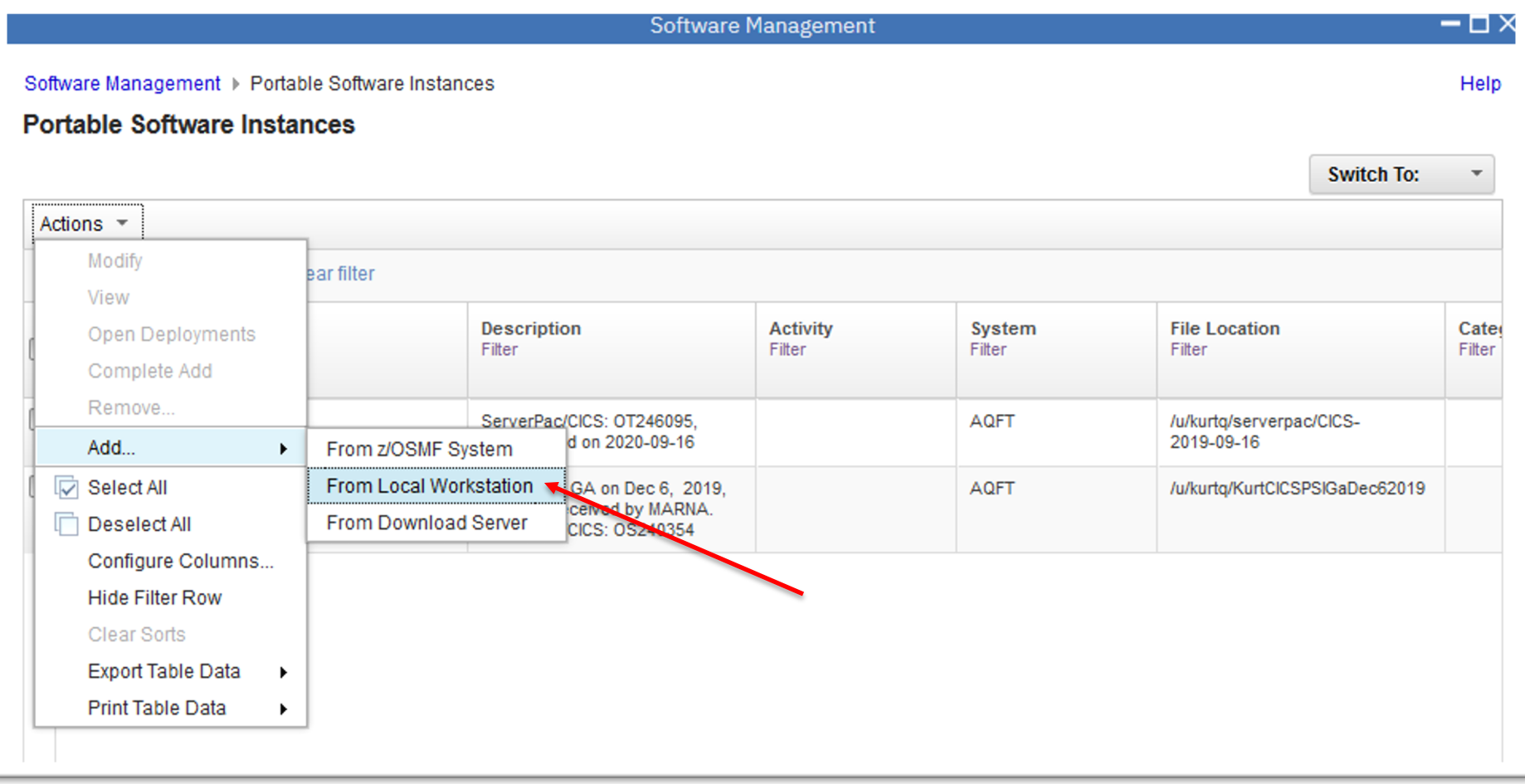

The Browse

on your

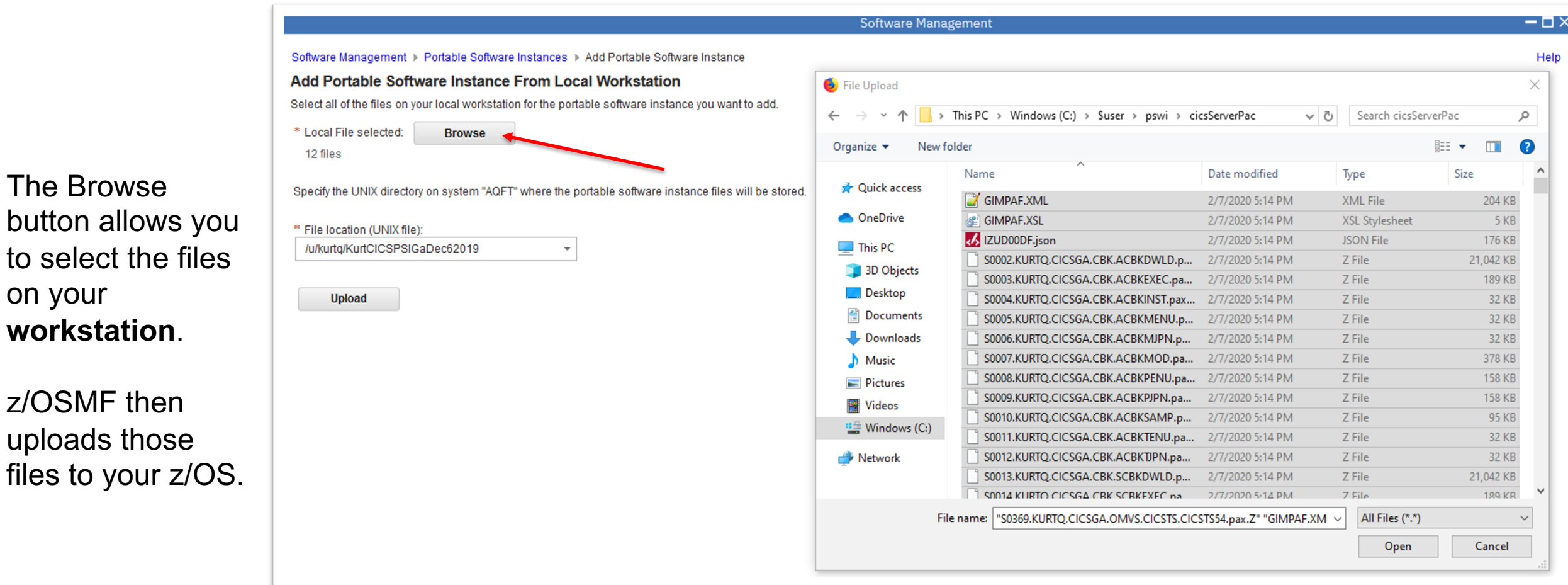

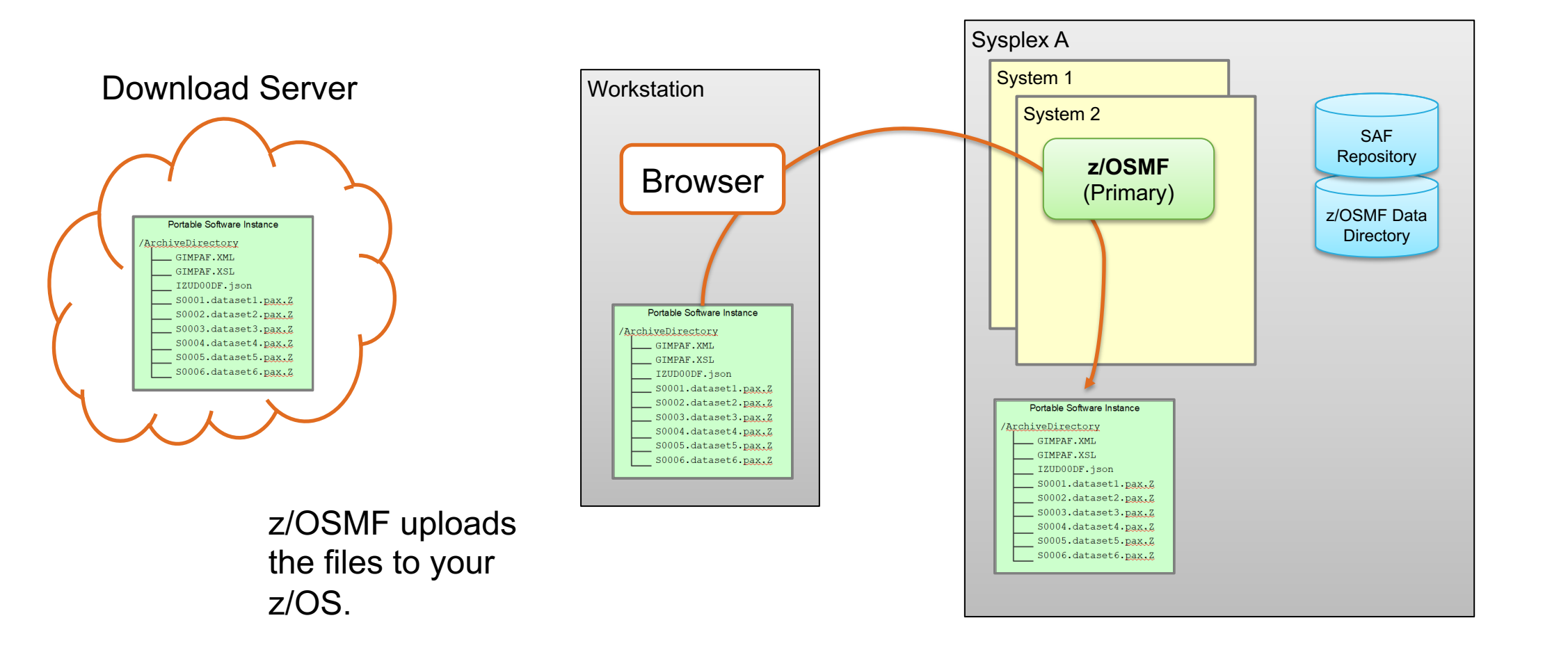

# **Install a Portable Software Instance**

#### **Install a Portable Software Instance Overview**

instance.

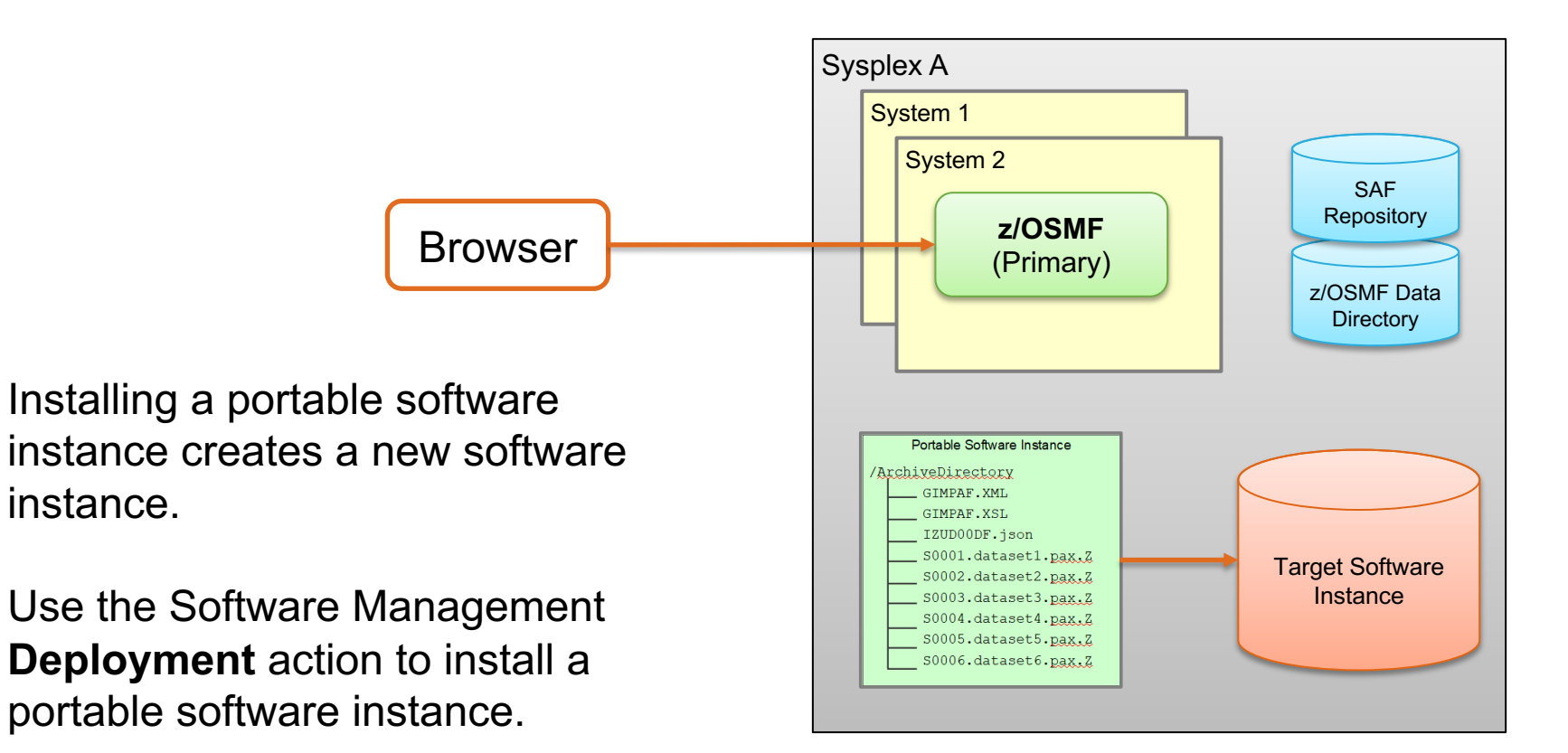

## **Install a Portable Software Instance Overview…**

Create a new Deployment operation.

#### Deployment steps:

- 1. Select the **source** Portable Software Instance.
- 2. Select the **deployment objective** .
- 3. For SMP/E managed software, **check for missing requisites** and possible **regressions** .
- 4. Create a **Configuration** to describe where the source will be installed.
- 5. Validate the configuration and **Generate Deployment Jobs** .
- **6. Execute generated jobs** to install the source and create the Target Software Instance.
- 7. Execute **workflows** to perform setup and configuration tasks for the installed software.

#### Software Management ▶ Deployments ▶ Deployment Checklist **Deployment Checklist** To deploy software, complete the checklist. Checklist **Progress Step** ⊕ Specify the properties for this deployment. Select the software to deploy. Select the objective for this deployment. Configure this deployment. Define the job settings, z/OSMF creates the deployment summary and jobs. • View the deployment summary. Submit deployment jobs. Specify the properties for the target software instance. **Close**

#### **Install a Portable Software Instance… Select the source**

Select the portable software instance that you want to install.

Remember, you added the portable software instance earlier.

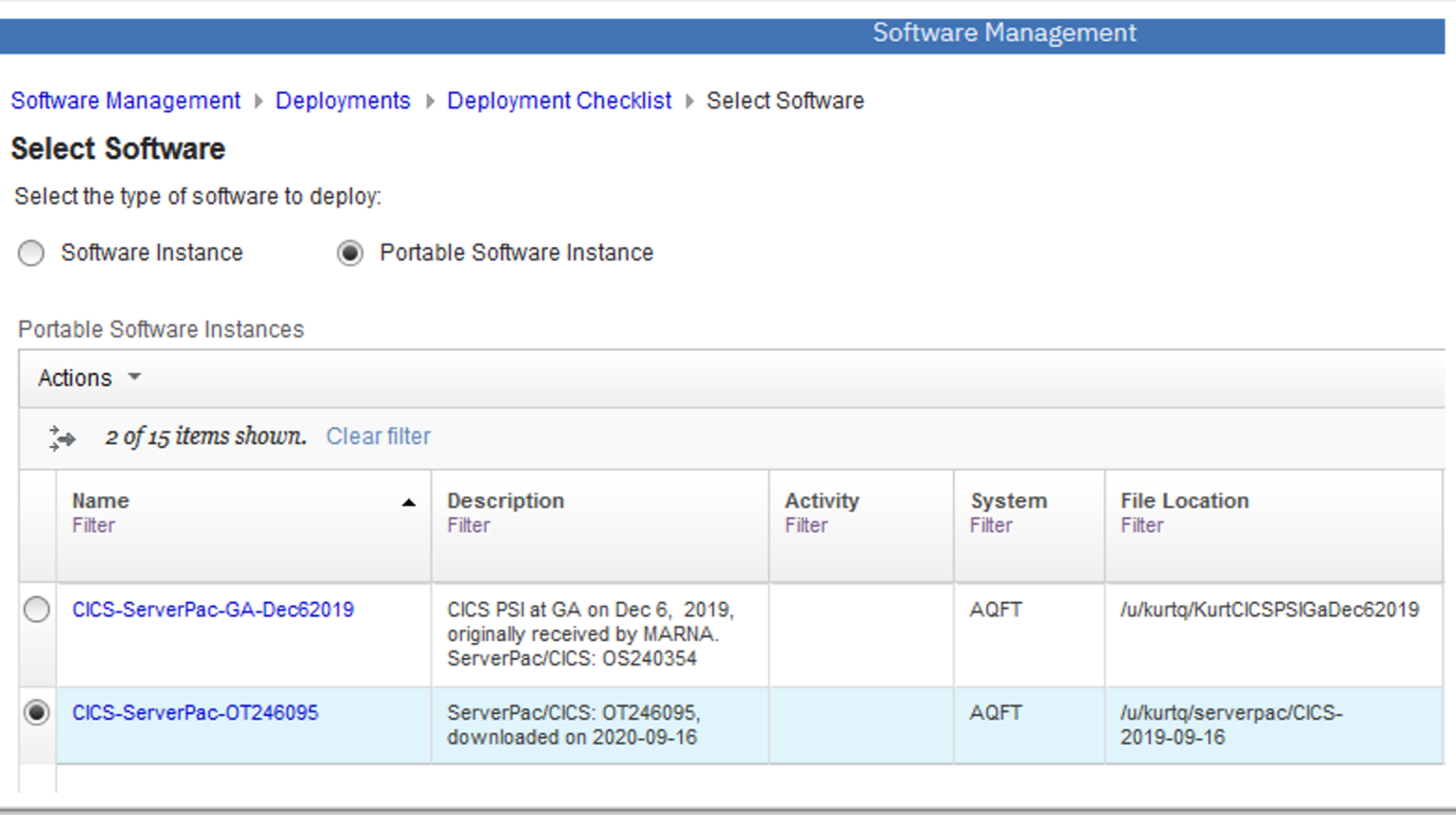

## **Install a Portable Software Instance… Select the Deployment objective**

Indicate where and how you want to install the selected portable software instance.

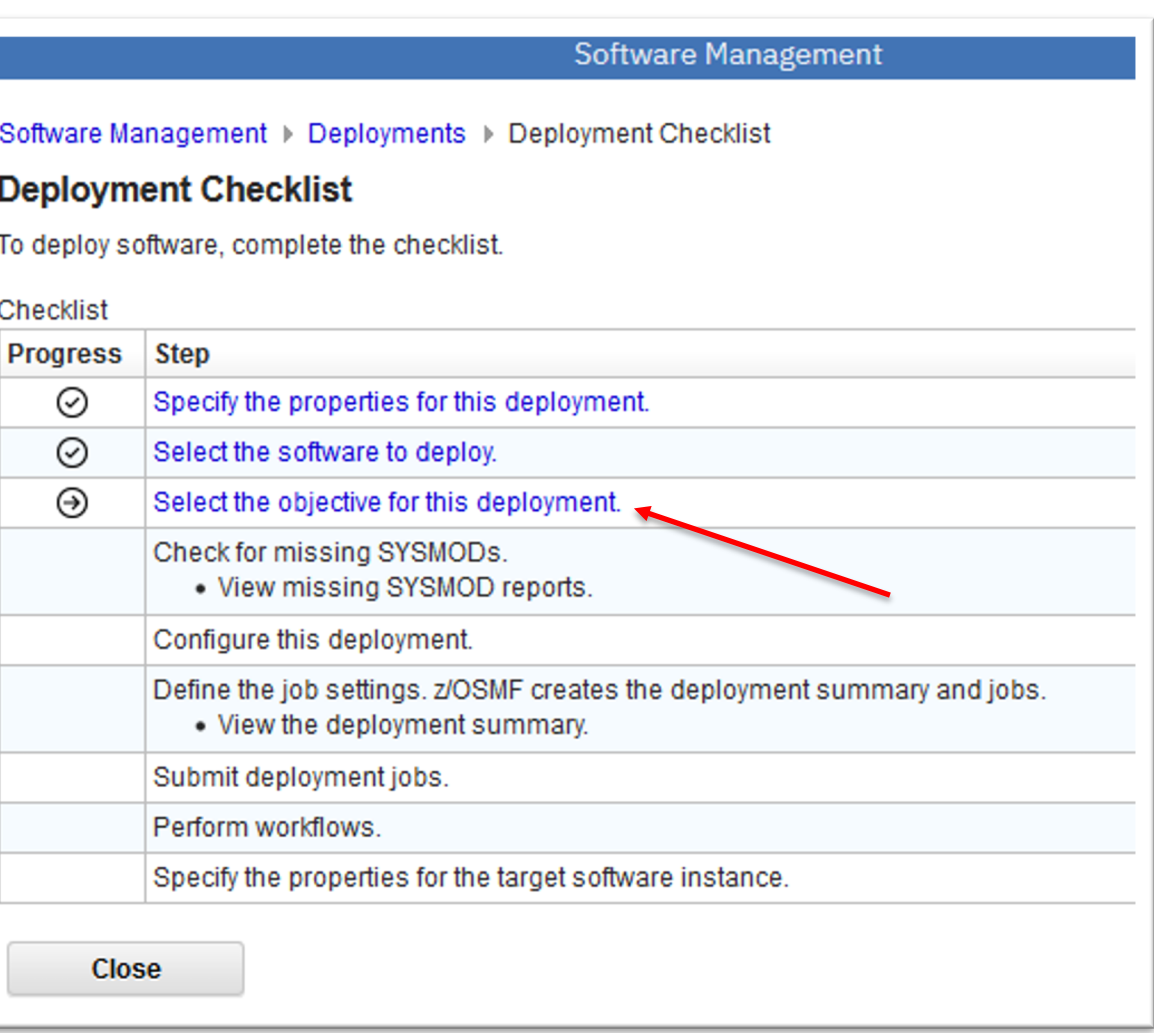

#### **Install a Portable Software Instance… Select the Deployment objective…**

- Which sysplex do you want to deploy to?
	- Eligible sysplexes have z/OSMF servers.
- Which global zone do you want to use for the new software instance?
	- Create a new global zone, or
	- Connect to an existing global zone.
- Create a new software instance or replace an existing software instance?
	- If creating new, the source will be copied.
	- If replacing, an existing software instance will be deleted and the source will be copied.

#### **z/OSMF Software Management Topology**

The **primary** z/OSMF server communicates with the **remote** z/OSMF servers.

Any z/OSMF host system can be a source or target or both for a deployment.

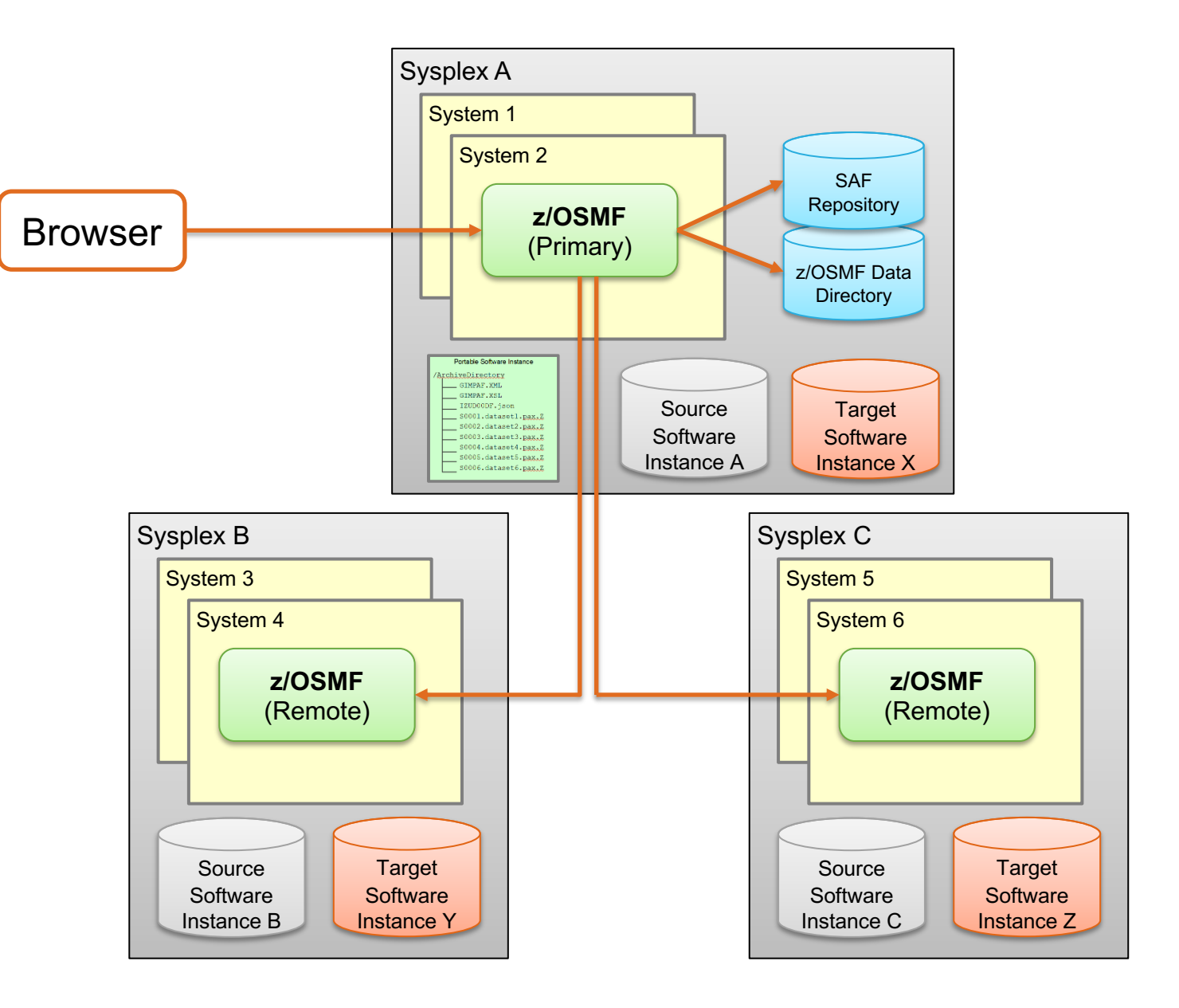

## **Install a Portable Software Instance… Select the Deployment objective**

In this example we will create a new software instance with a new global zone.

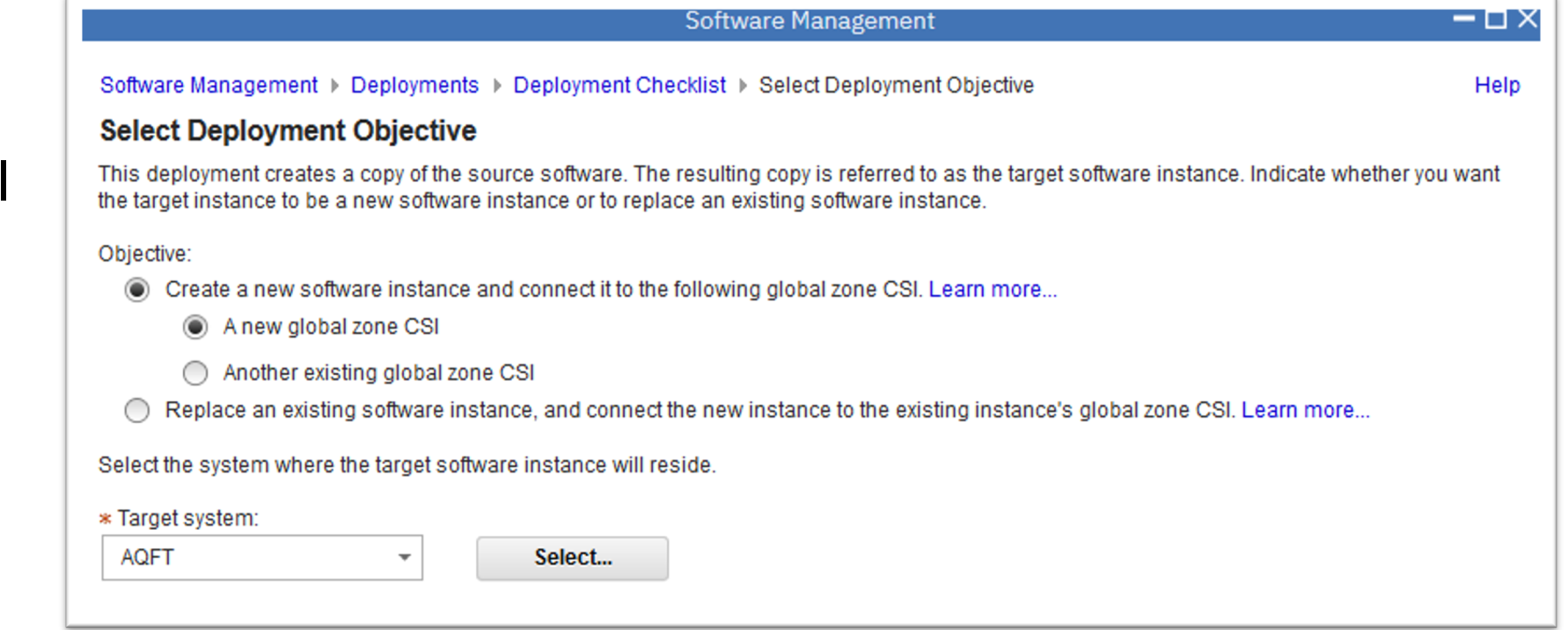

#### **Install a Portable Software Instance… Check for missing SYSMODs**

The Check for missing SYSMODs step is available when deploying SMP/E managed software.

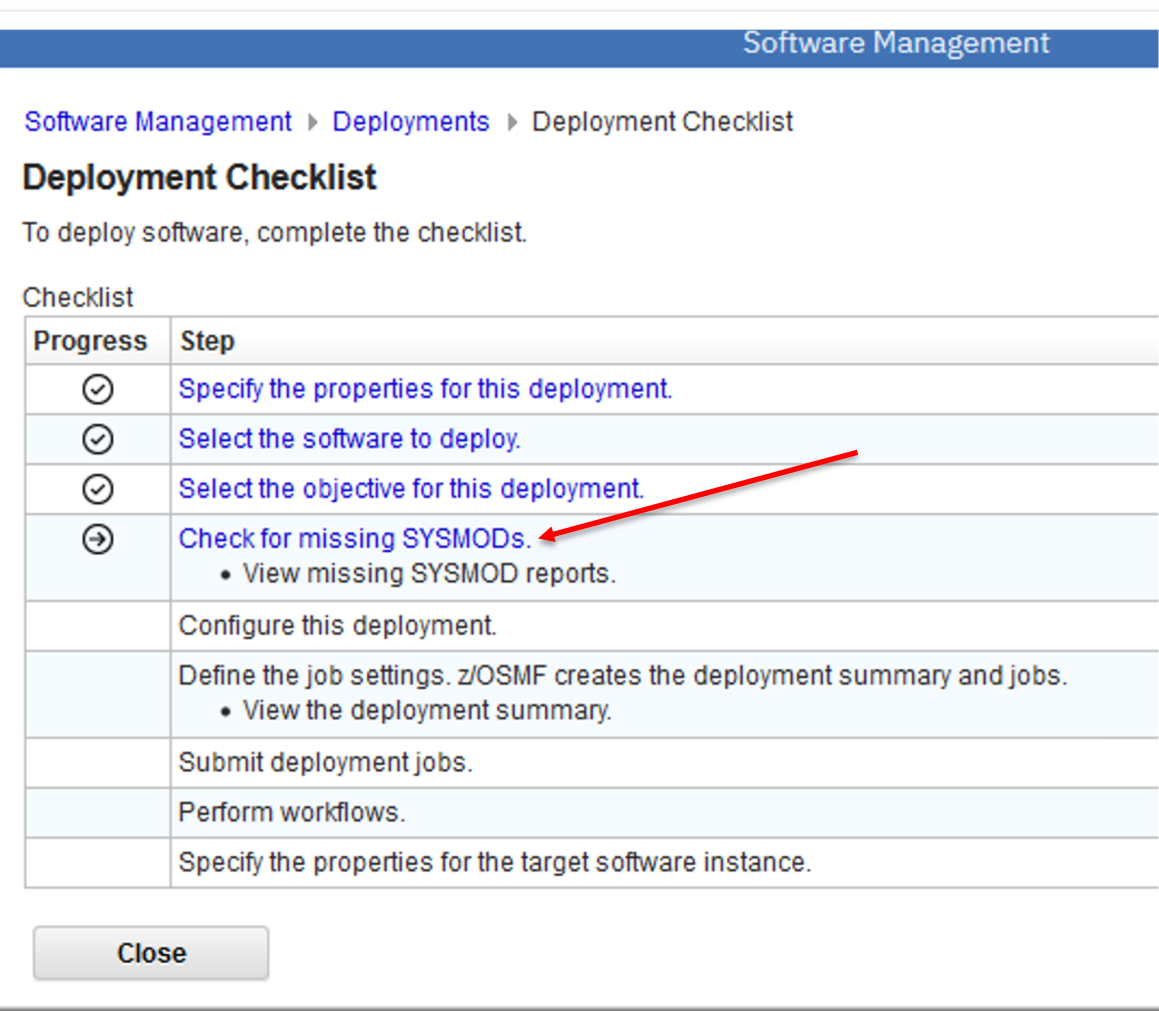

# **Install a Portable Software Instance… Check for missing SYSMODs…**

#### Select which checking to perform.

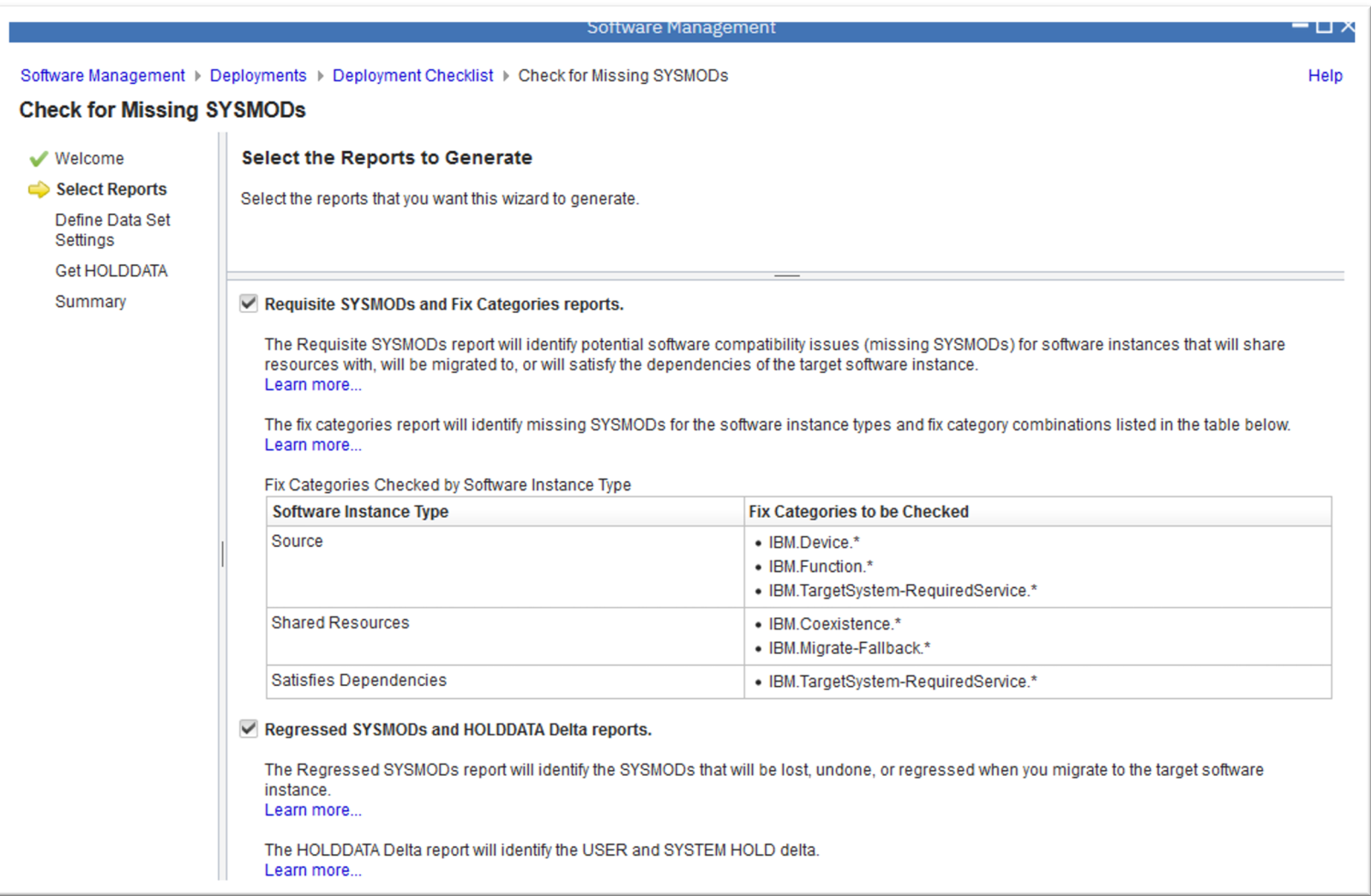

## **Install a Portable Software Instance… Check for missing SYSMODs…**

- Check for missing requisites:
	- Software Management will identify **missing requisite SYSMODs** to ensure the deployed software can safely run in the target environment.
- Check for regressions:
	- When a prior level software instance will be logically or physically replaced by the target software instance:
	- Identify **SYSMODs** that will be **regressed**.
		- Compare the prior level instance with the source.
		- SYSMODs in the prior level instance that are not in the source will be regressed.
	- Identify **HOLDDATA** that needs review.
		- Compare the source with the prior level instance.
		- SYSTEM and USER Holds for SYSMODs in the source that are not in the prior level instance need review.

# **Install a Portable Software Instance… Configure**

The Configure step defines the target software instance:

- Indicate if DLIBs should be installed.
- Select a model for the initial configuration.
- Modify each of the following in the initial configuration:
	- SMP/E target and dlib zones
	- Data sets
	- Catalogs
	- Volumes
	- UNIX file system mount points

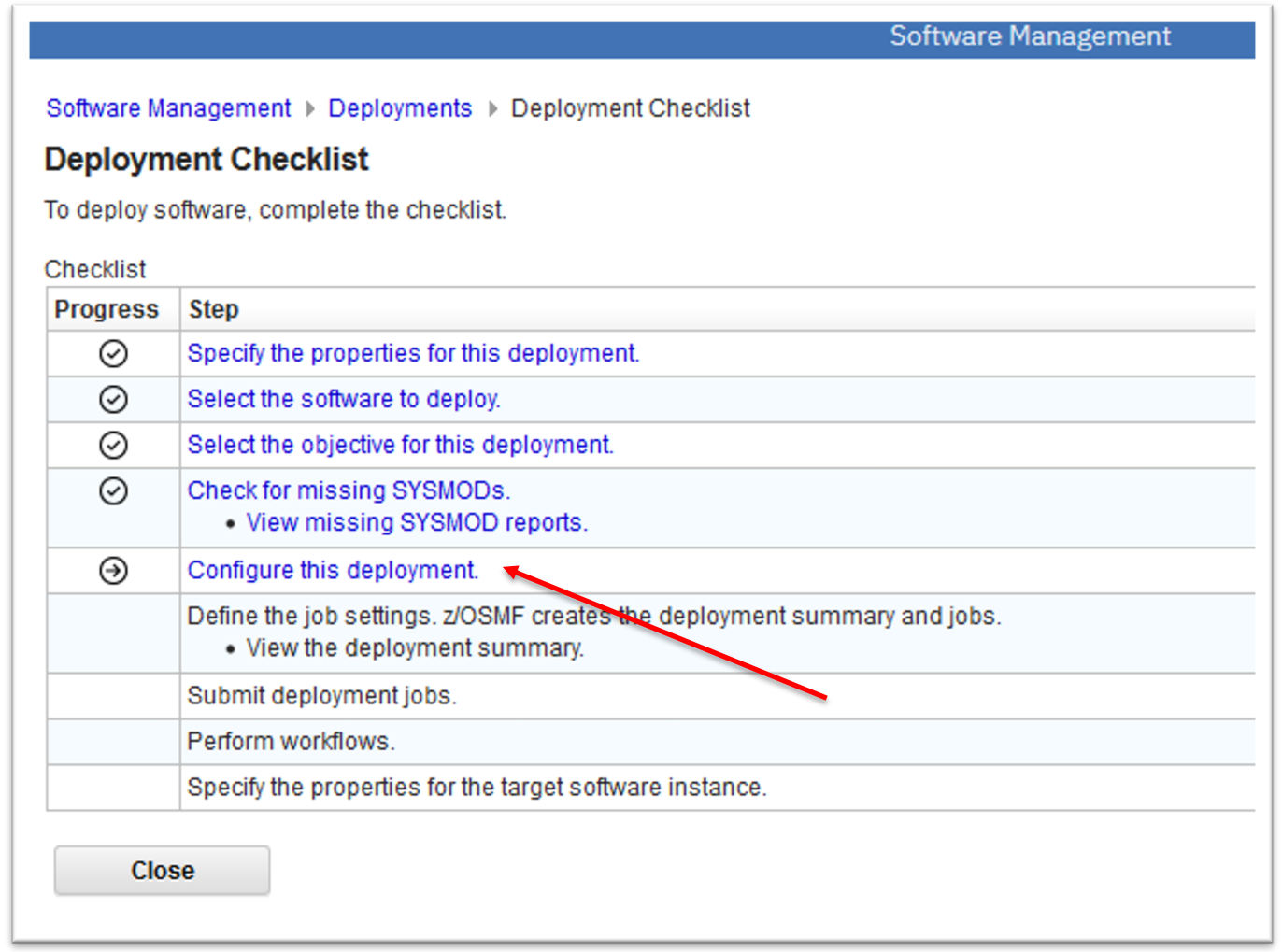

## **Install a Portable Software Instance… Configure…**

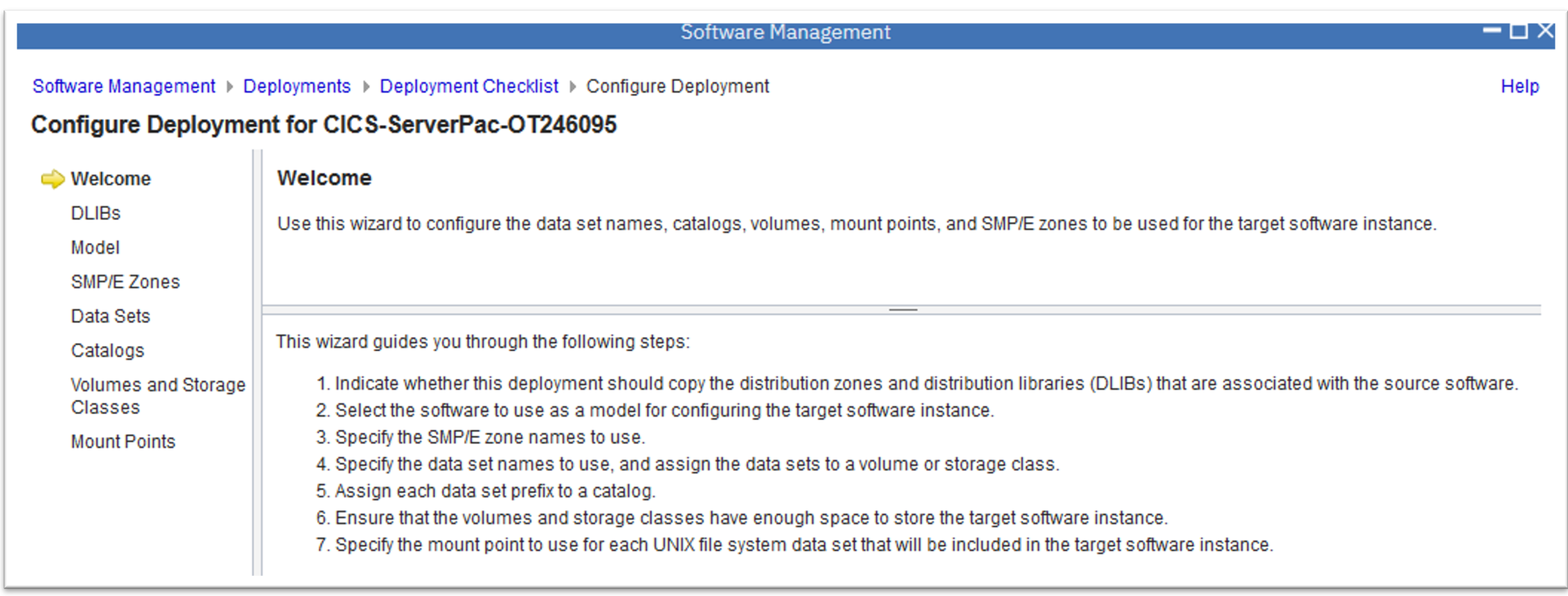

# **Install a Portable Software Instance… Configure – Deploy distribution libraries?**

Deploy distribution zones and libraries?

- If included, a complete SMP/E environment capable of APPLY operations will be created, with a full global zone and SMPPTS.
- If not included, only a minimal global zone will be created and no SMPPTS.

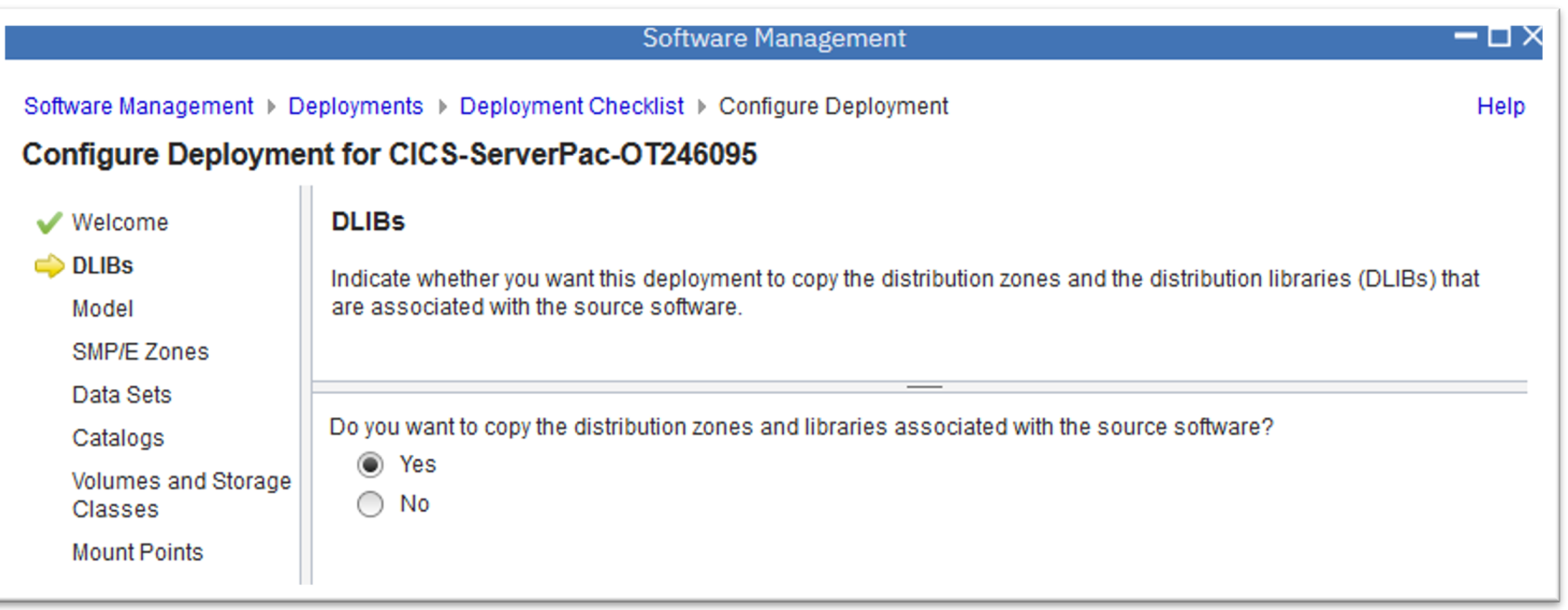

# **Install a Portable Software Instance… Configure – Model**

Choose how to prime the initial configuration.

- If you have an existing SWI that has close to your desired data set names and volumes or storage classes, then choose it.
	- You will have less changes to make in the Configuration step.
- Otherwise use the source data set names and volumes/storage classes to initialize the configuration.

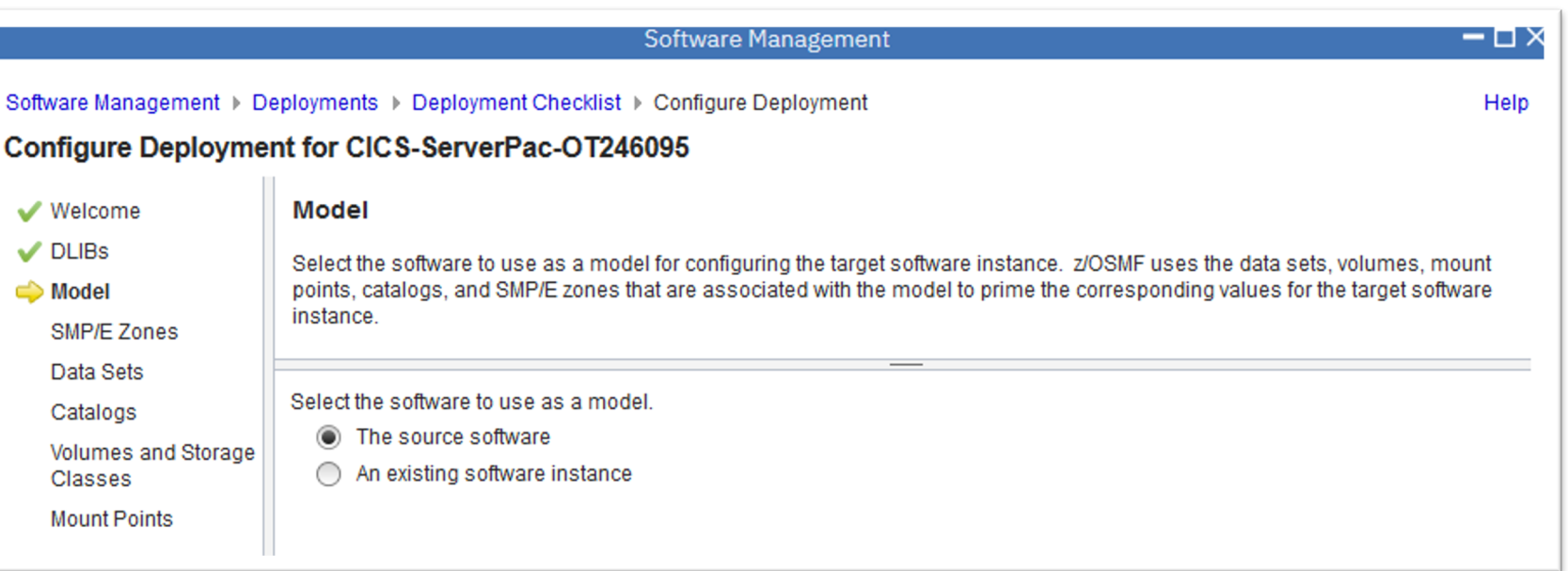

#### **Install a Portable Software Instance… Configure – Zones**

Specify the desired zone names.

If using an existing global zone, the zone names will be verified unique in that global.

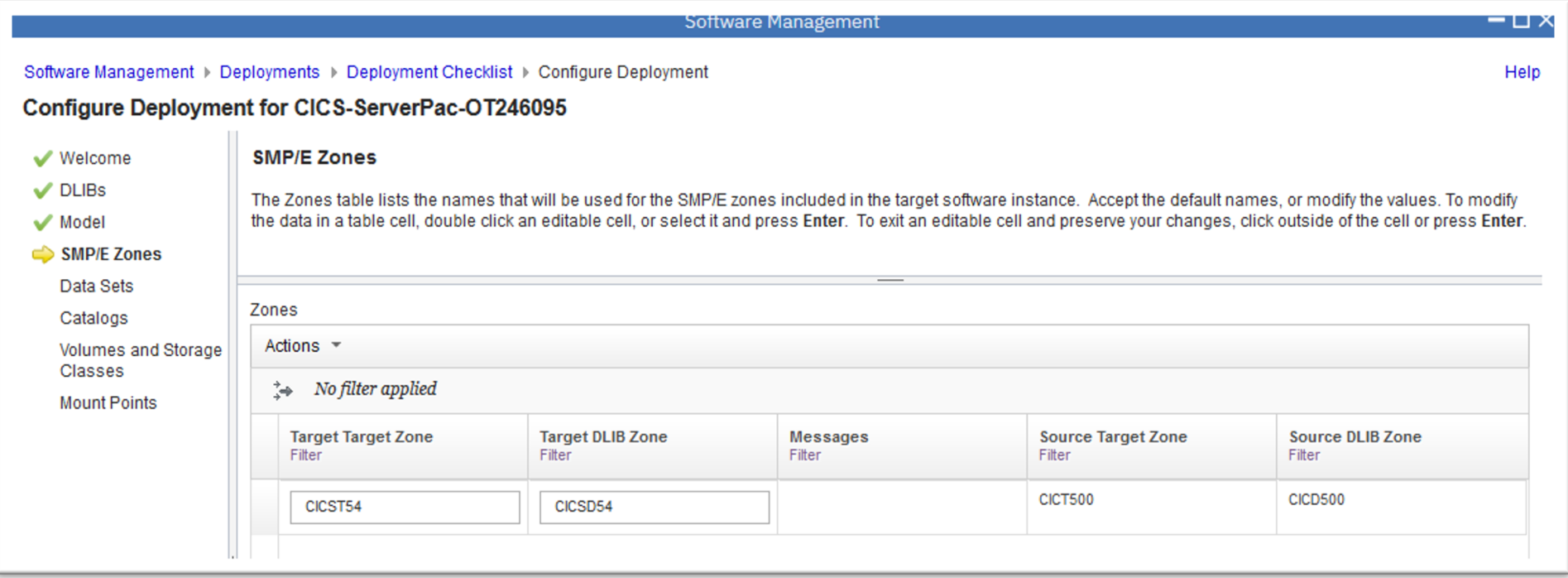

# **Install a Portable Software Instance… Configure – Data Sets**

- For all data sets in the source software instance:
	- Target and distribution **libraries**
	- UNIX file system data sets
	- Non-SMP/E managed data sets
	- SMPCSI and related data sets
- Specify data set names.
- Specify data set locations: volume or storage class.

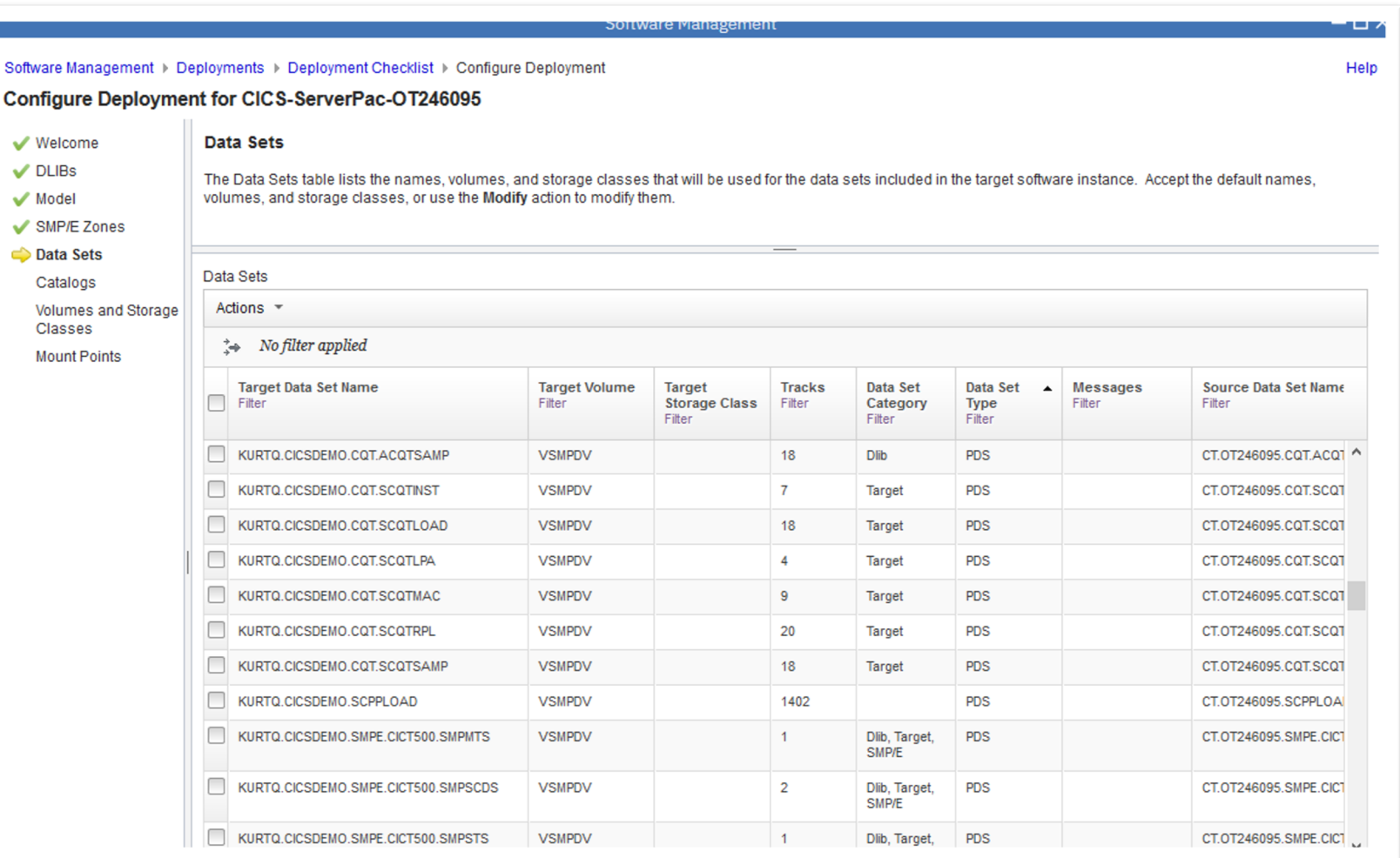

# **Install a Portable Software Instance… Configure – Catalogs**

By data set prefix, how do you want data sets cataloged?

- **Default Catalog**: The active target system catalog is queried to determine the default.
- **Other Catalog**: For a new data set prefix only (new catalog alias)
	- Relate to an existing user catalog, or
	- Relate to and define a new user catalog.
- **Uncataloged**: If not required based on data set attributes (not VSAM or SMS managed).

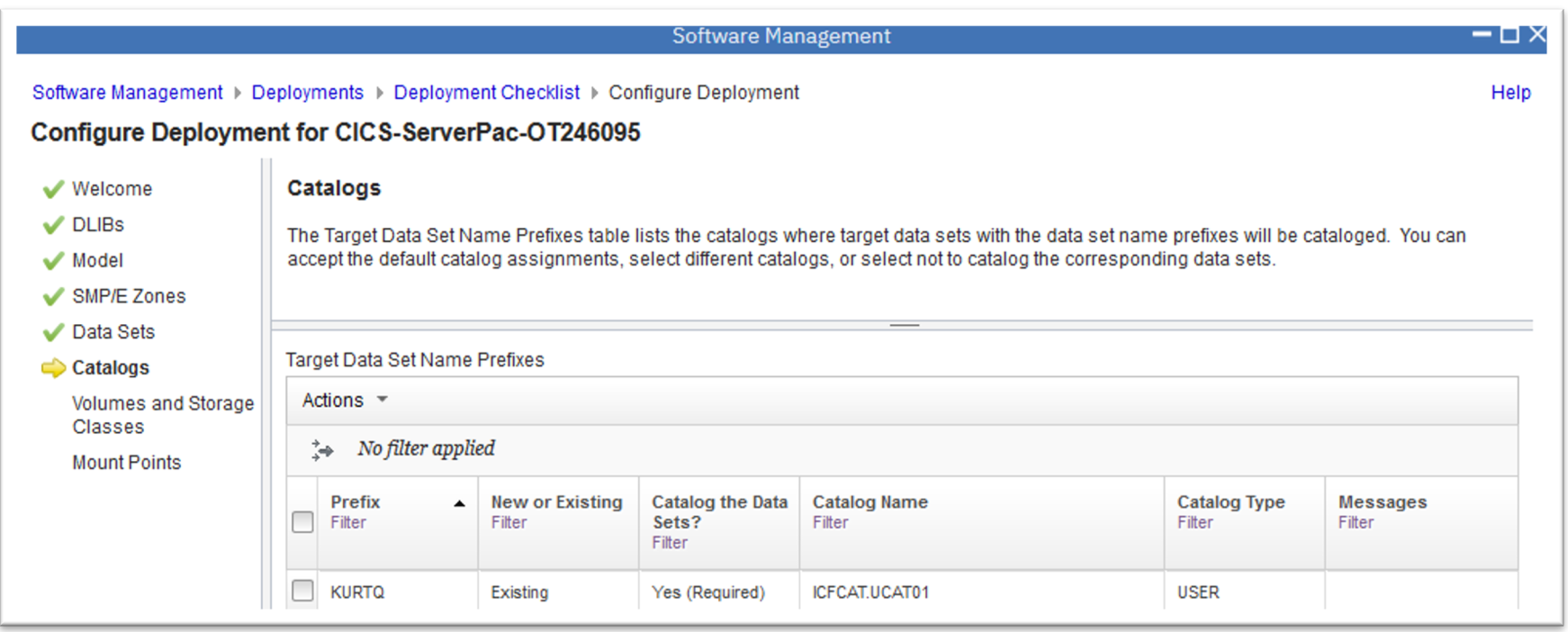

# **Install a Portable Software Instance… Configure – Volumes**

For each volume specified as a data set location:

- Display volume capacity, current allocated space, and planned allocated space.
- Ensure each volume has enough free space for the data sets.
- Initialize the volume?
- Indirectly catalog data sets on the volume?

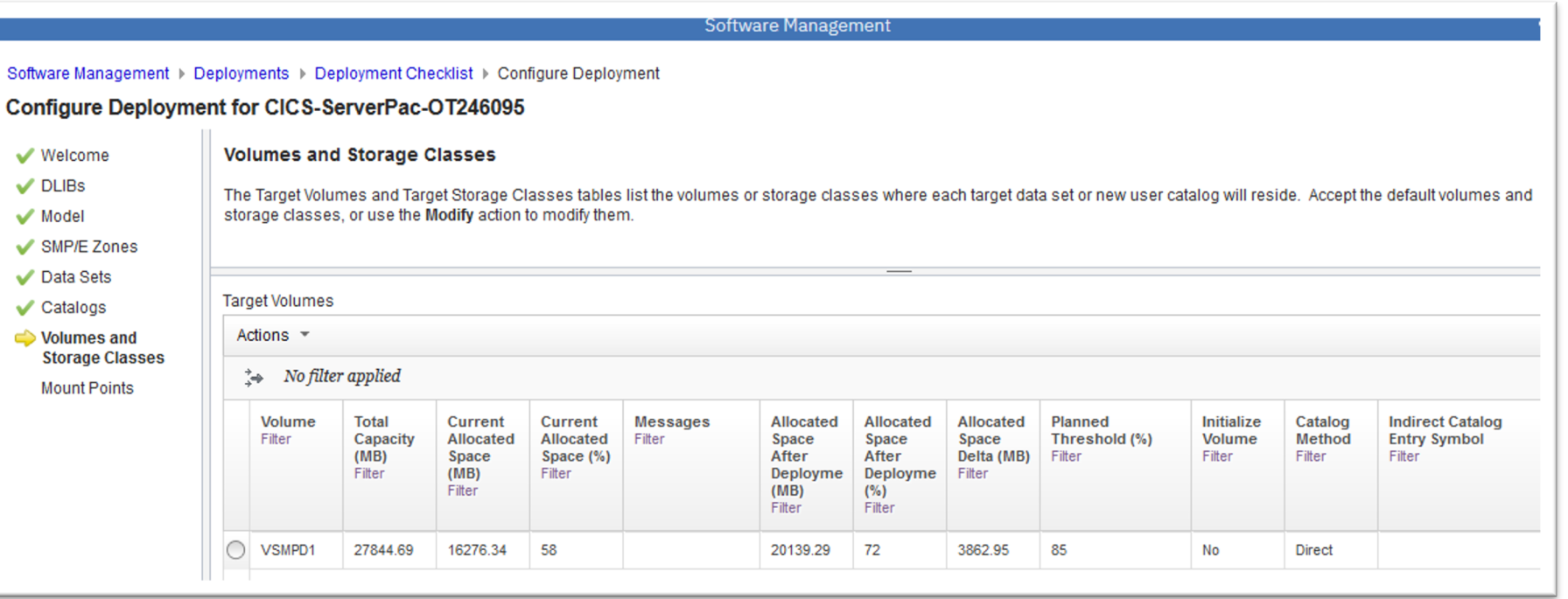

# **Install a Portable Software Instance… Configure – Volumes, Modify**

Use the Volume -> Modify action to indicate:

- Initialize the volume before installing data sets.
- Indirectly catalog data sets on the volume.
	- If yes, specify the symbol to use when cataloging data sets on the volume.

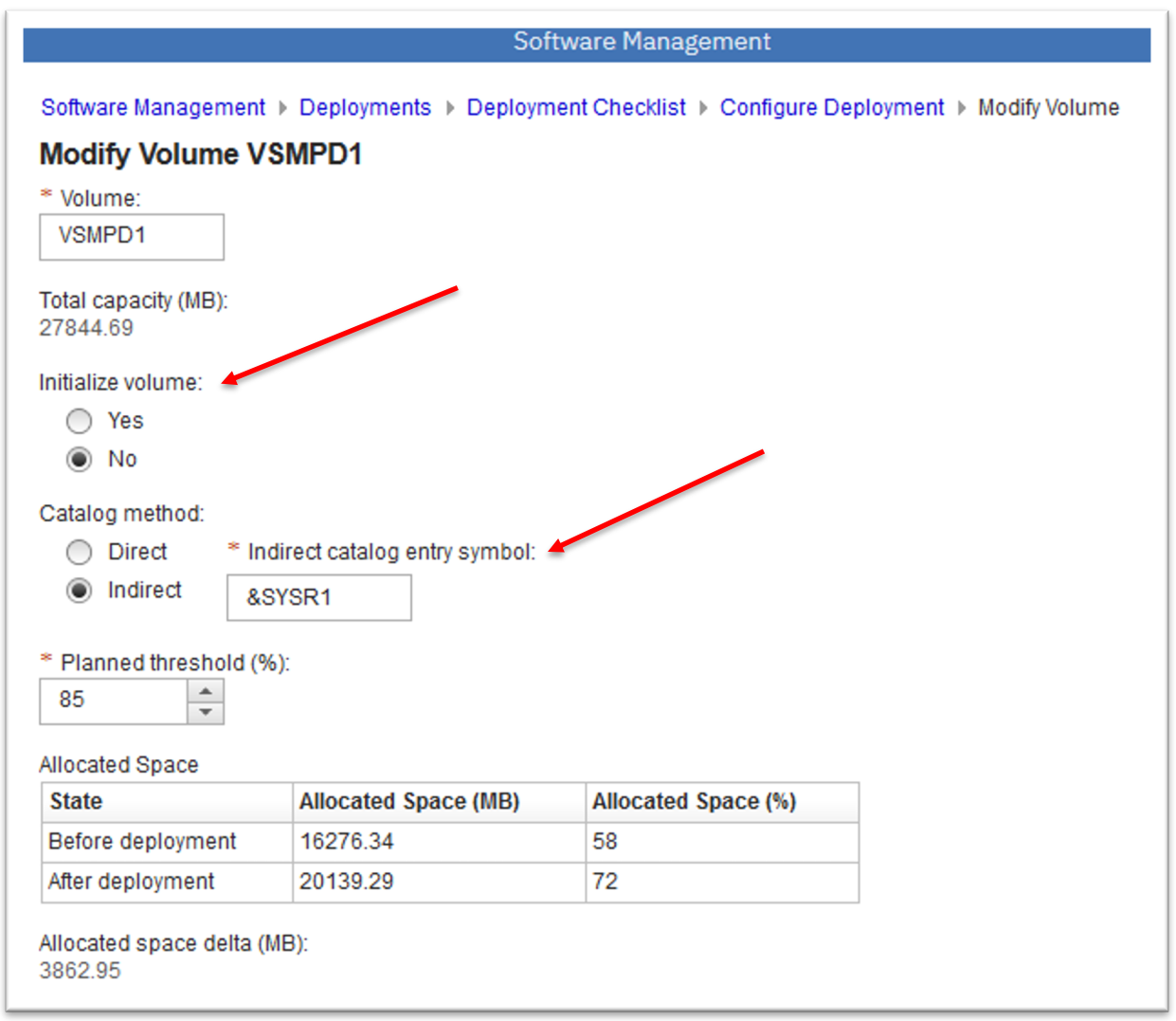

## **Install a Portable Software Instance… Configure – UNIX file system mount points**

For each UNIX file system data set:

- Specify the mountpoint to use for the data set on the target system.
- Target mountpoint will be used to update directory names in DDDEF entries.

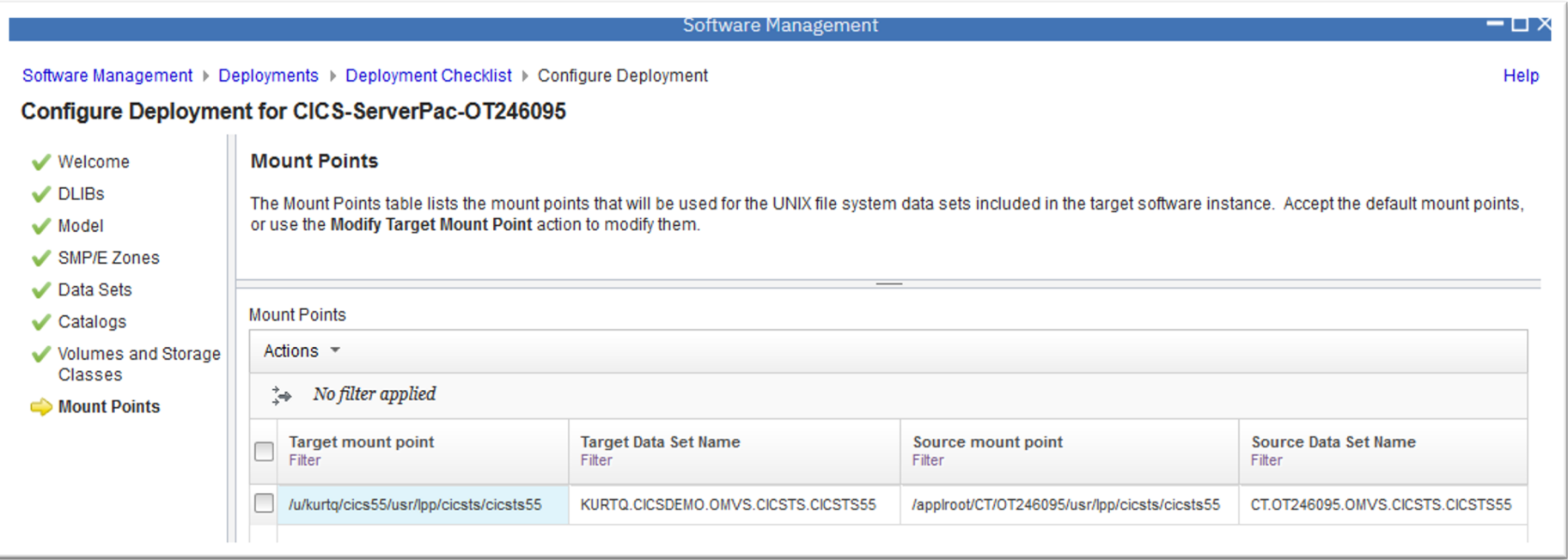

## **Install a Portable Software Instance… Validate, Generate Jobs and Summarize**

- Ensure there are no unintended data set collisions:
	- On the target volumes, and
	- In the target system catalog.
- Generate JCL to install the software.

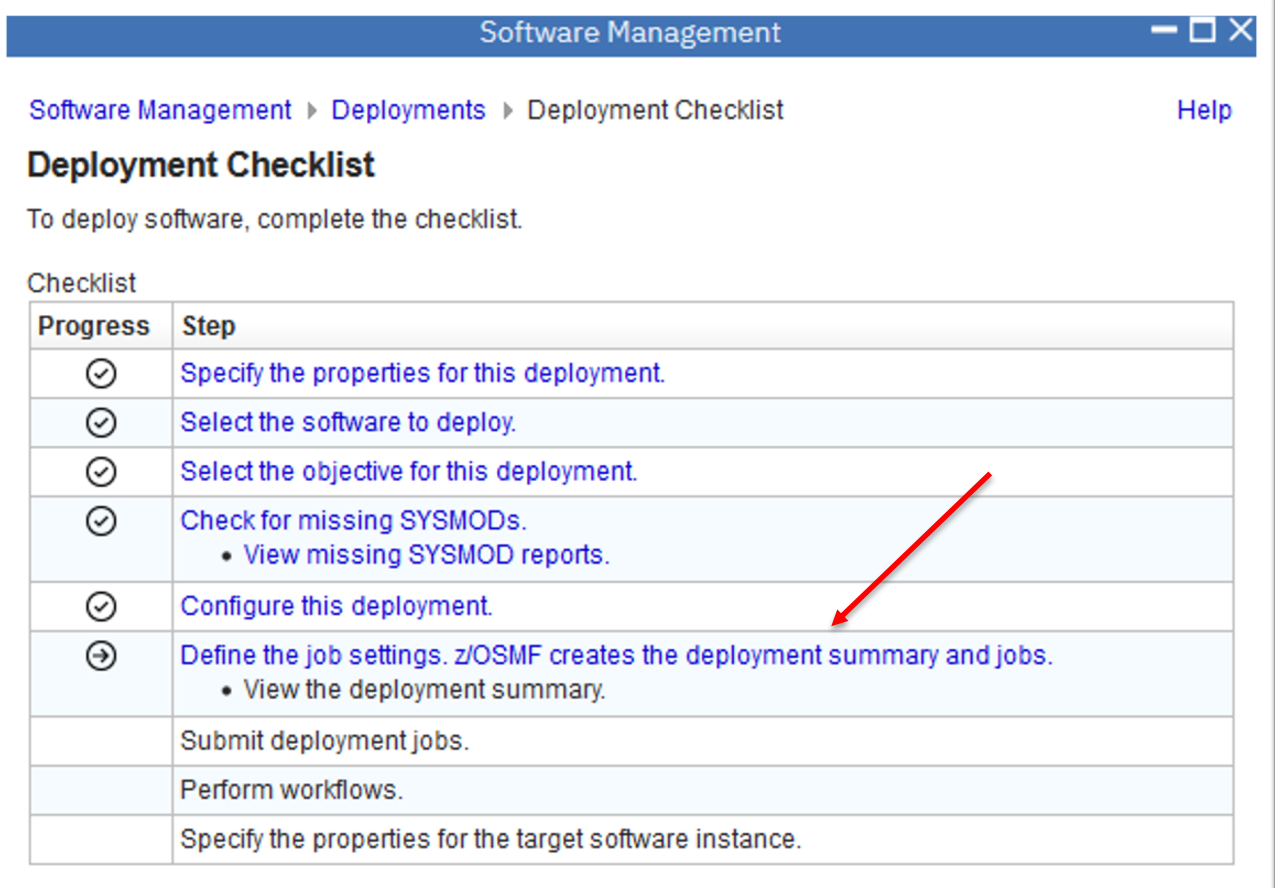

# **Install a Portable Software Instance… Validate, Generate Jobs and Summarize…**

Enter your desired JOB statement for the generated jobs.

- Specify your desired job name, or let Software Management use default names of the form "IZUDnnmm".
- JOB statement is remembered for next time.

z/OSMF ensures there are no unintended data set collisions:

- On the target volumes, and
- In the target system catalog.

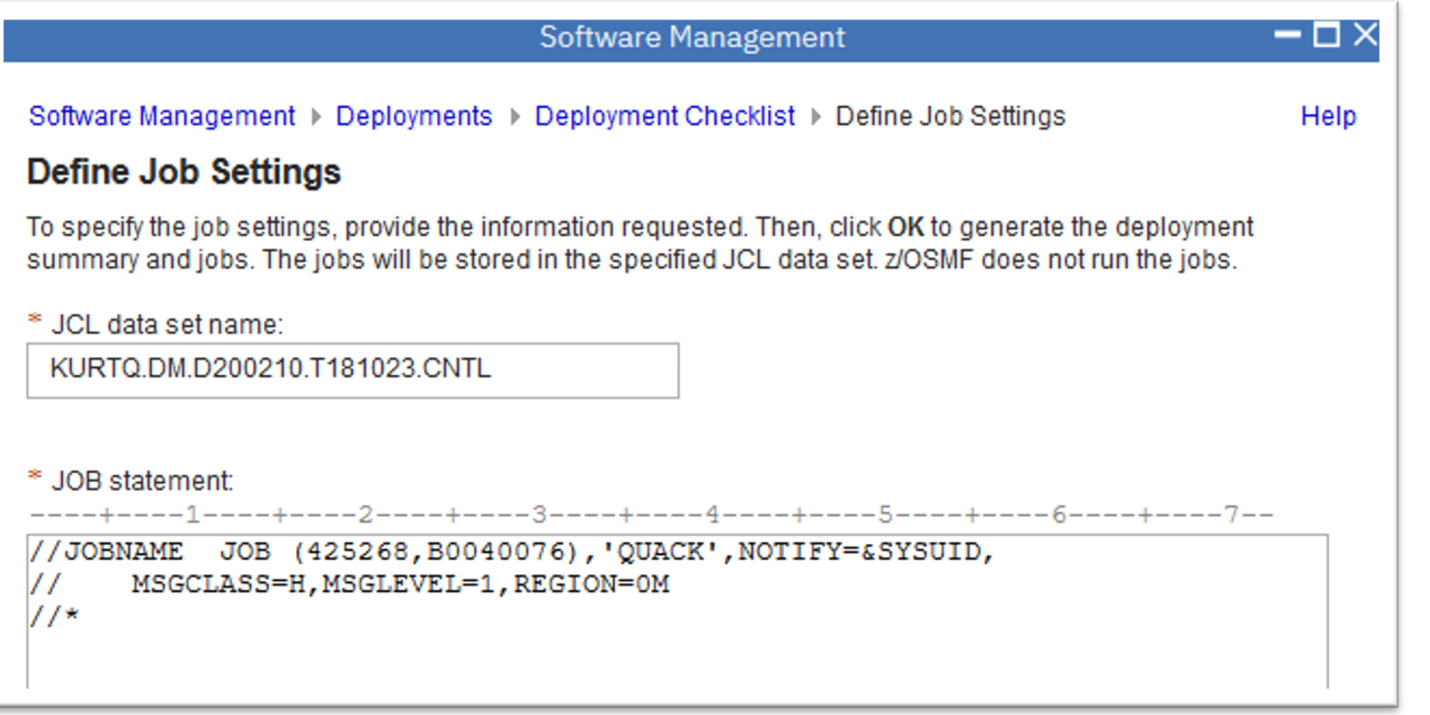

## **Install a Portable Software Instance… View the Summary**

View the summary of the changes that will be made when the generated jobs are run.

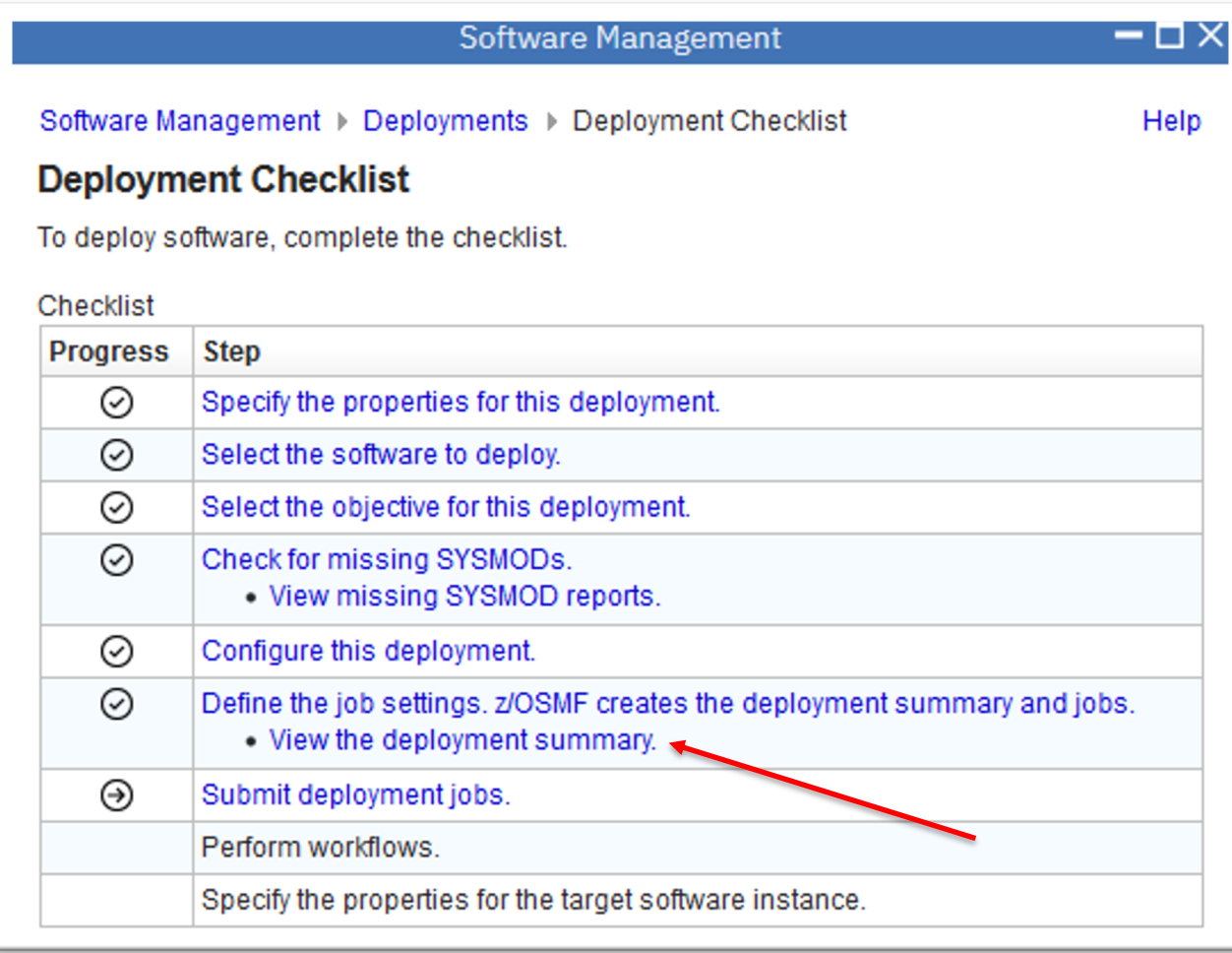

# **Install a Portable Software Instance… View the Summary…**

Summarize the following:

- Volumes that will be affected.
- Data sets that will be:
	- Deleted
	- Added
	- Replaced
- Catalogs that will be affected.
- Catalog entries that will be:
	- Deleted
	- Added
	- Updated

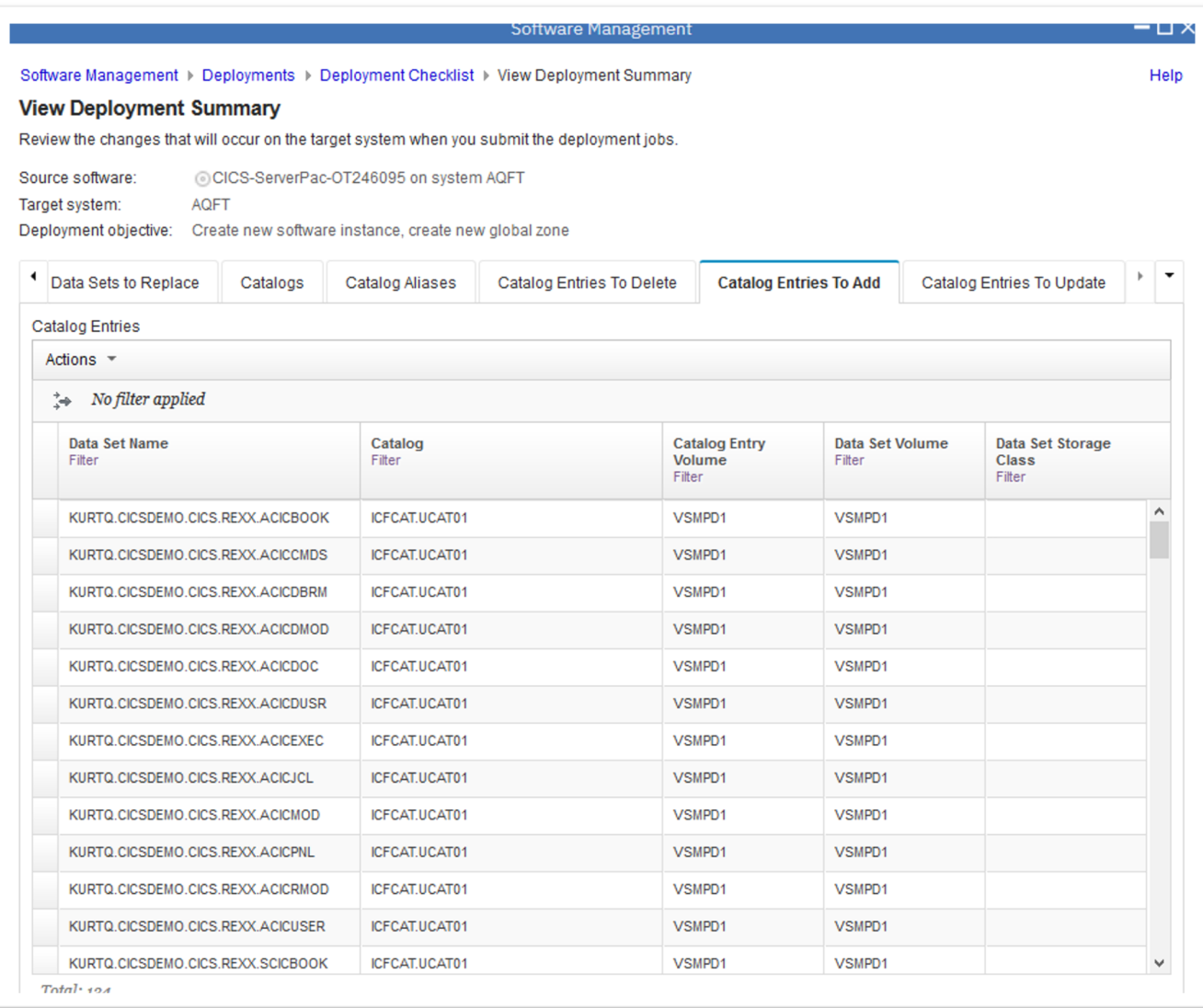

# **Install a Portable Software Instance… Submit the generated jobs**

Submit and run the generated jobs to make changes to the target system.

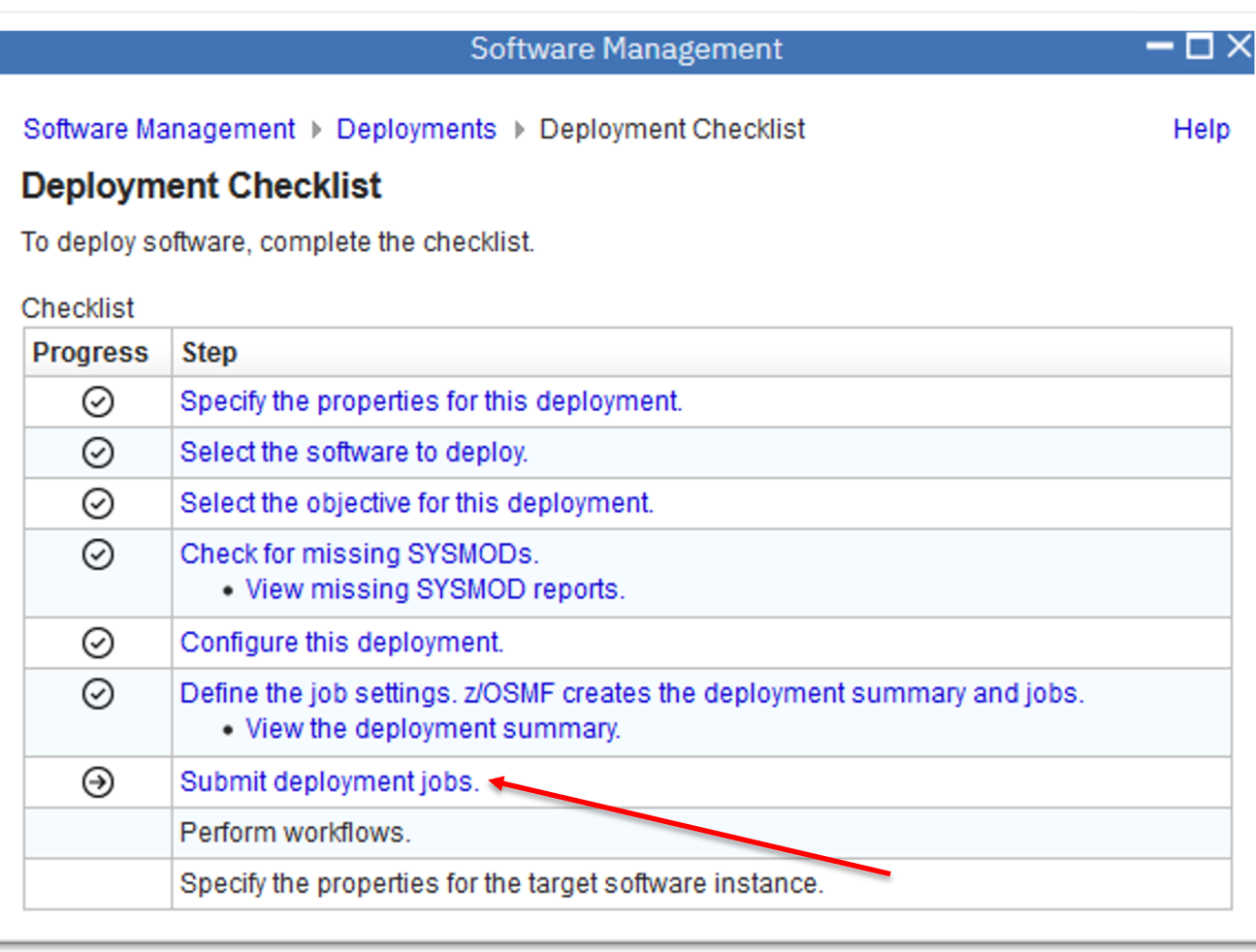

# **Install a Portable Software Instance… Submit the generated jobs…**

The generated jobs execute system utilities to update the target system. In this example:

- 1. Unzip data sets
- 2. Rename data sets and update catalog entries
- 3. Update SMPCSI

On this page you can submit jobs, view JCL, and view job output.

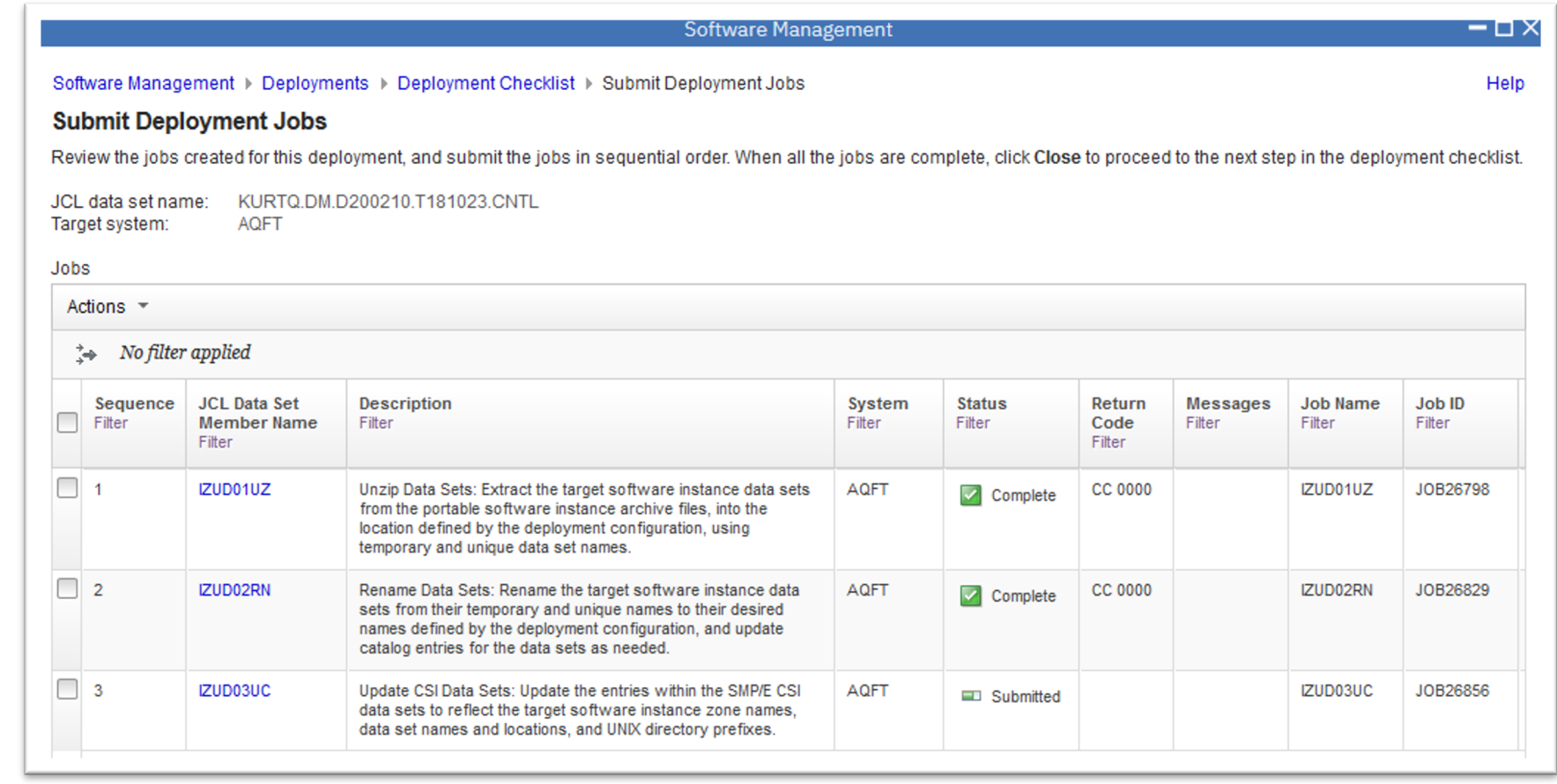

If the originating software instance has defined workflows, then the Perform workflows step is enabled.

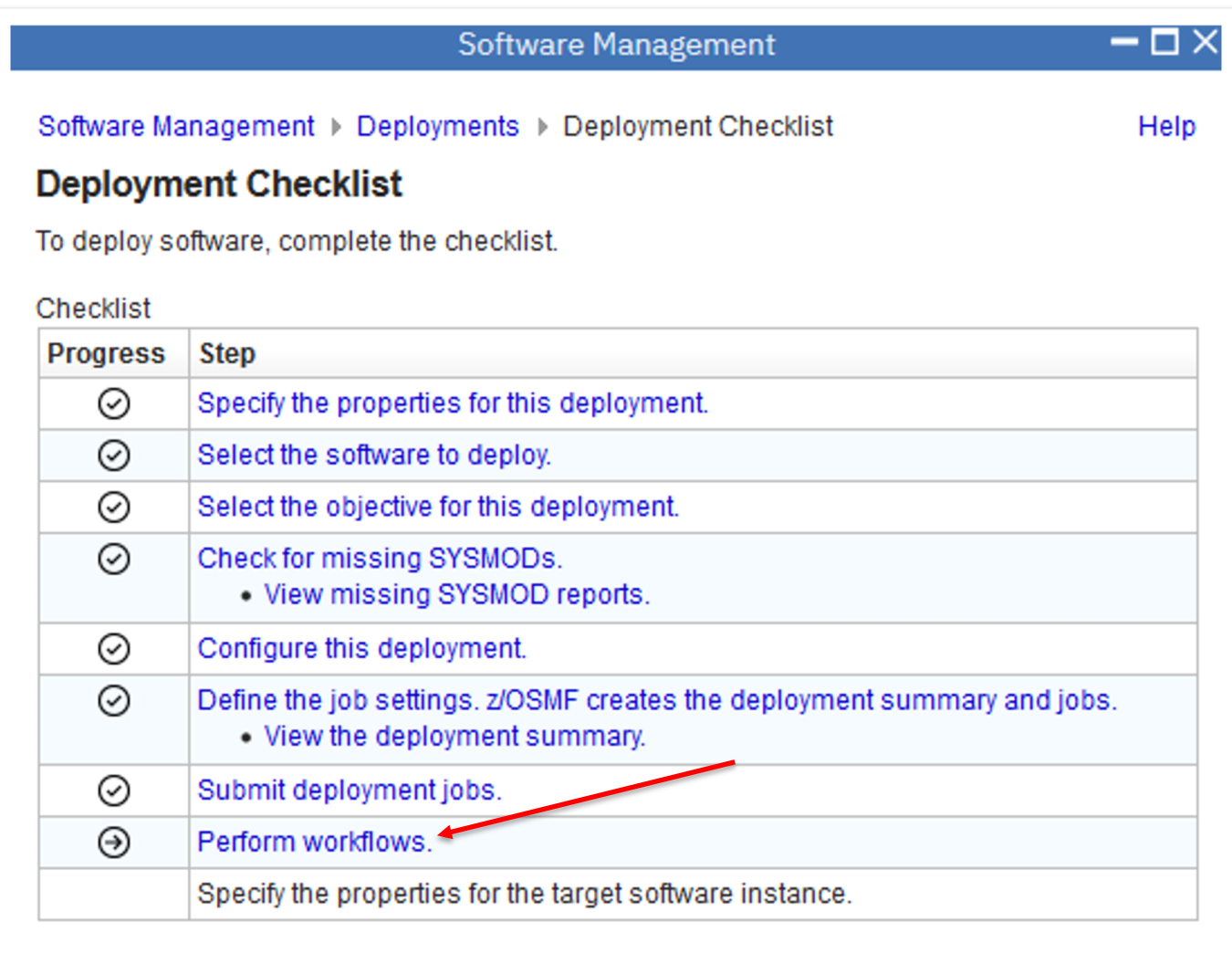

Open each workflow to perform the set and configuration tasks defined b the workflow.

"Click" the name

Each IBM ServerPac will have 3 workflows.

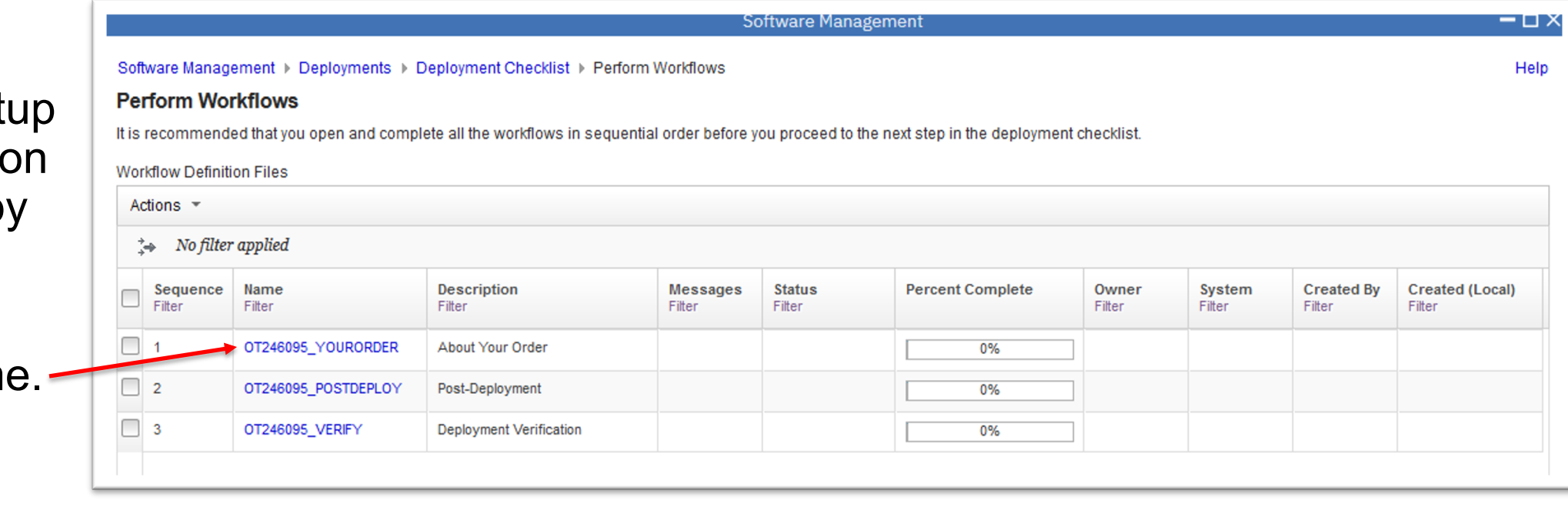

- The selected workflow is opened in the **Workflows** task.
- The workflow's steps are displayed.
- Perform each step.
- The ServerPac "YourOrder" workflow contains reference information about the ServerPac order.

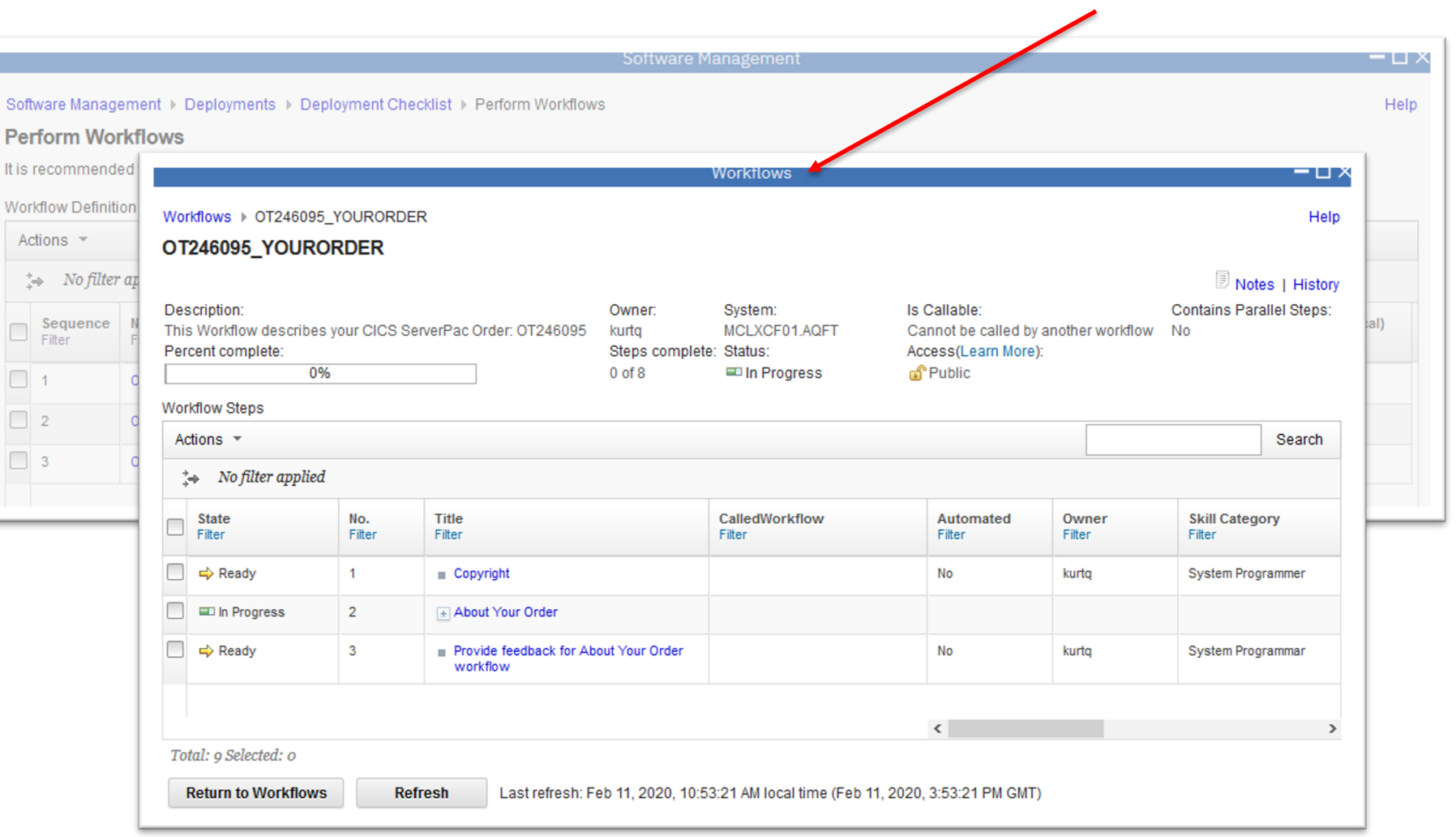

The ServerPac "PostDeploy" workflow contains the steps to setup and configure the installed software.

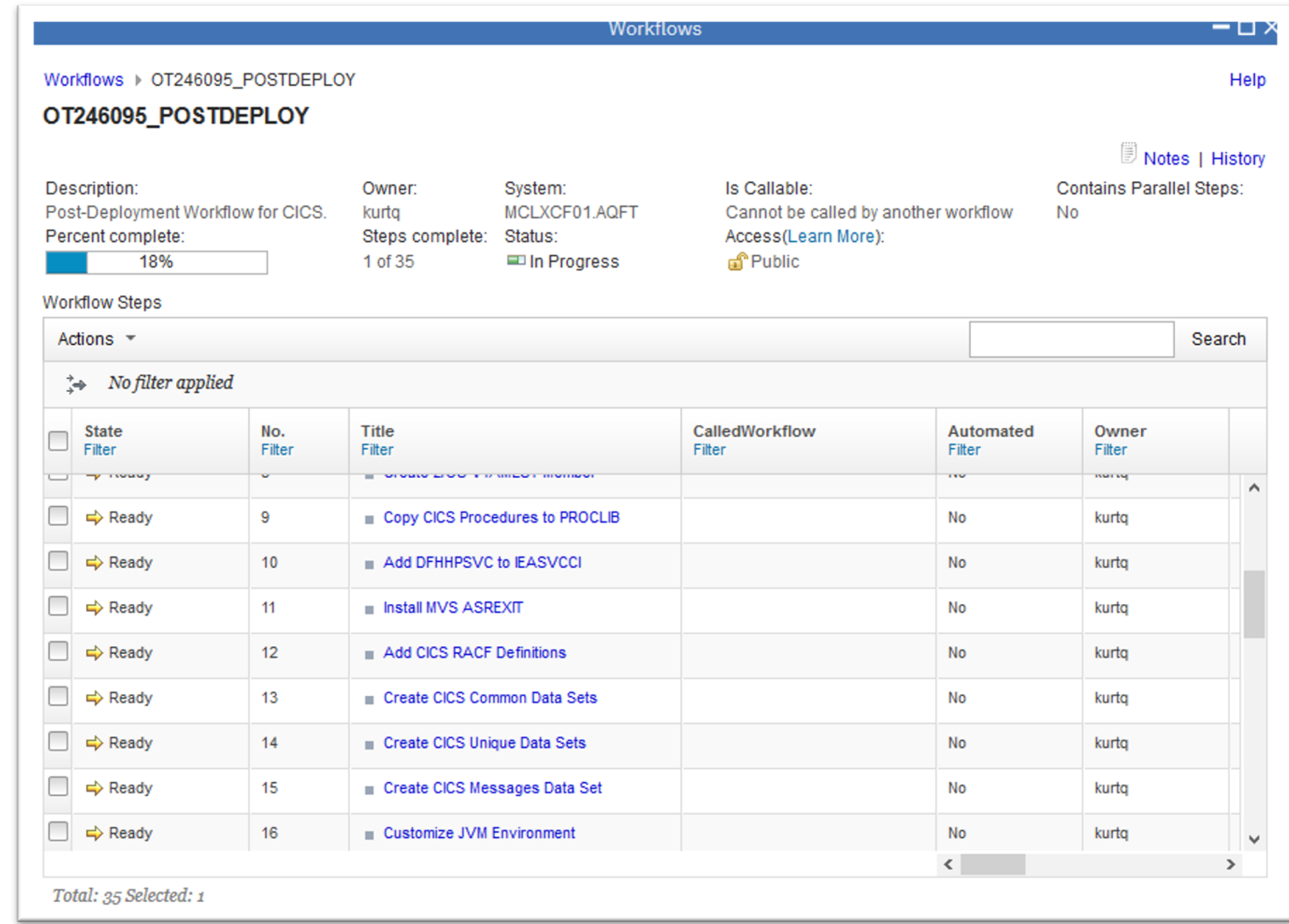

This workflow step generates JCL to read variable information about the installed software.

This information is used for subsequent workflow steps.

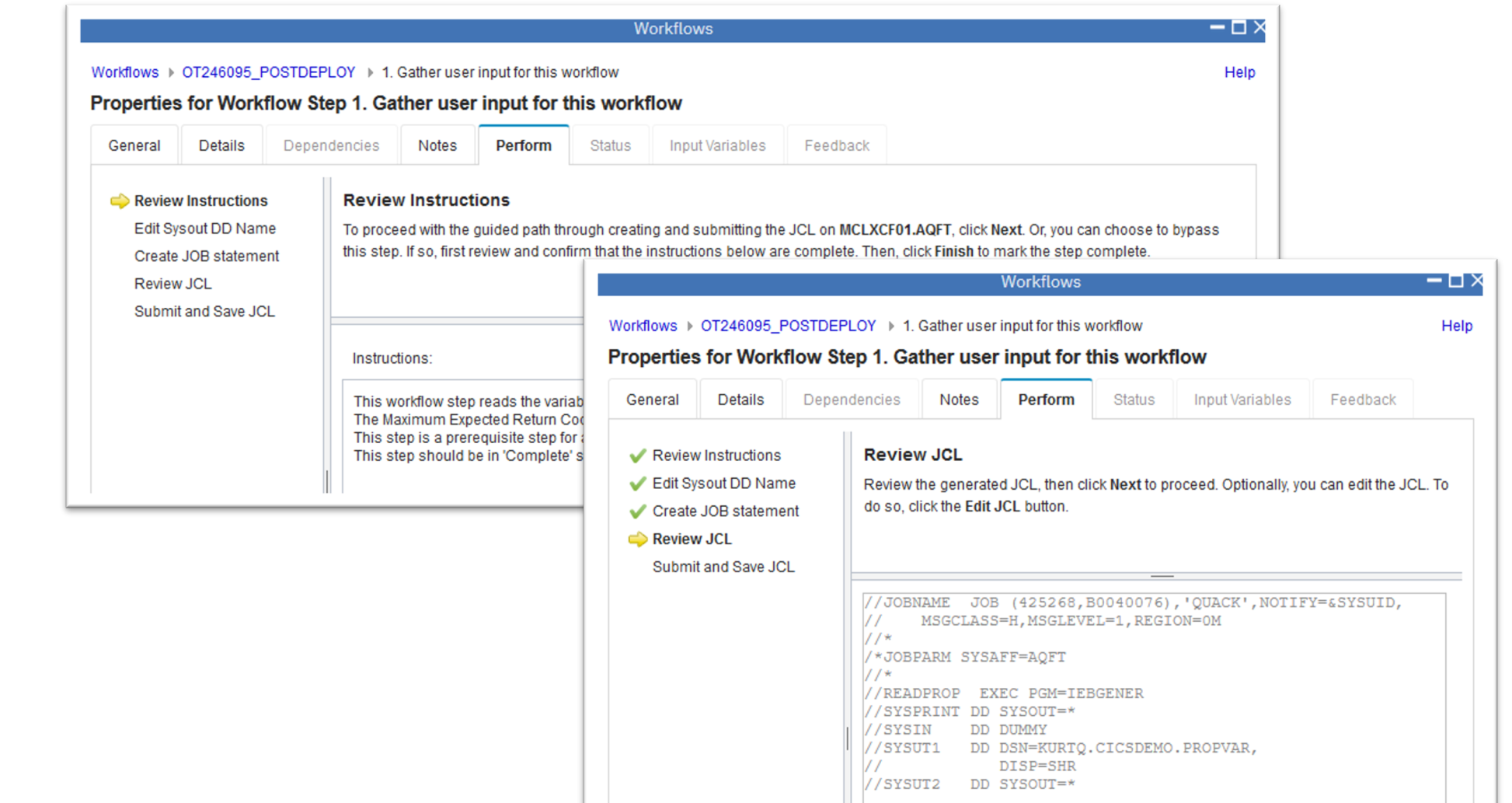

This workflow step generates JCL to update the CICS subsystem PARMLIB data set.

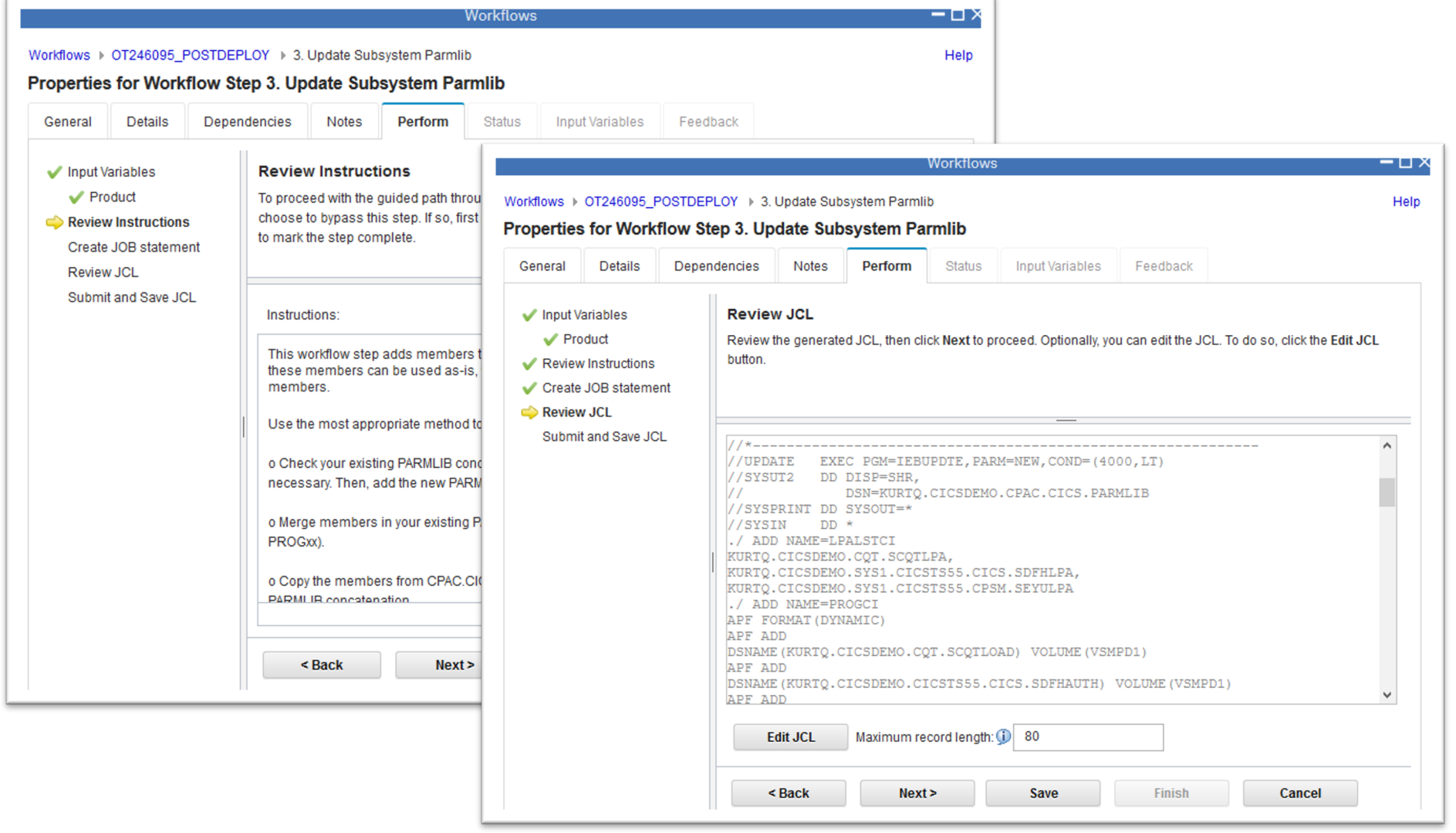

This workflow step

• Requests user input for CALLLIBS data set names.

• Generates JCL to update DDDEF entries and relink load modules using the updated data set names.

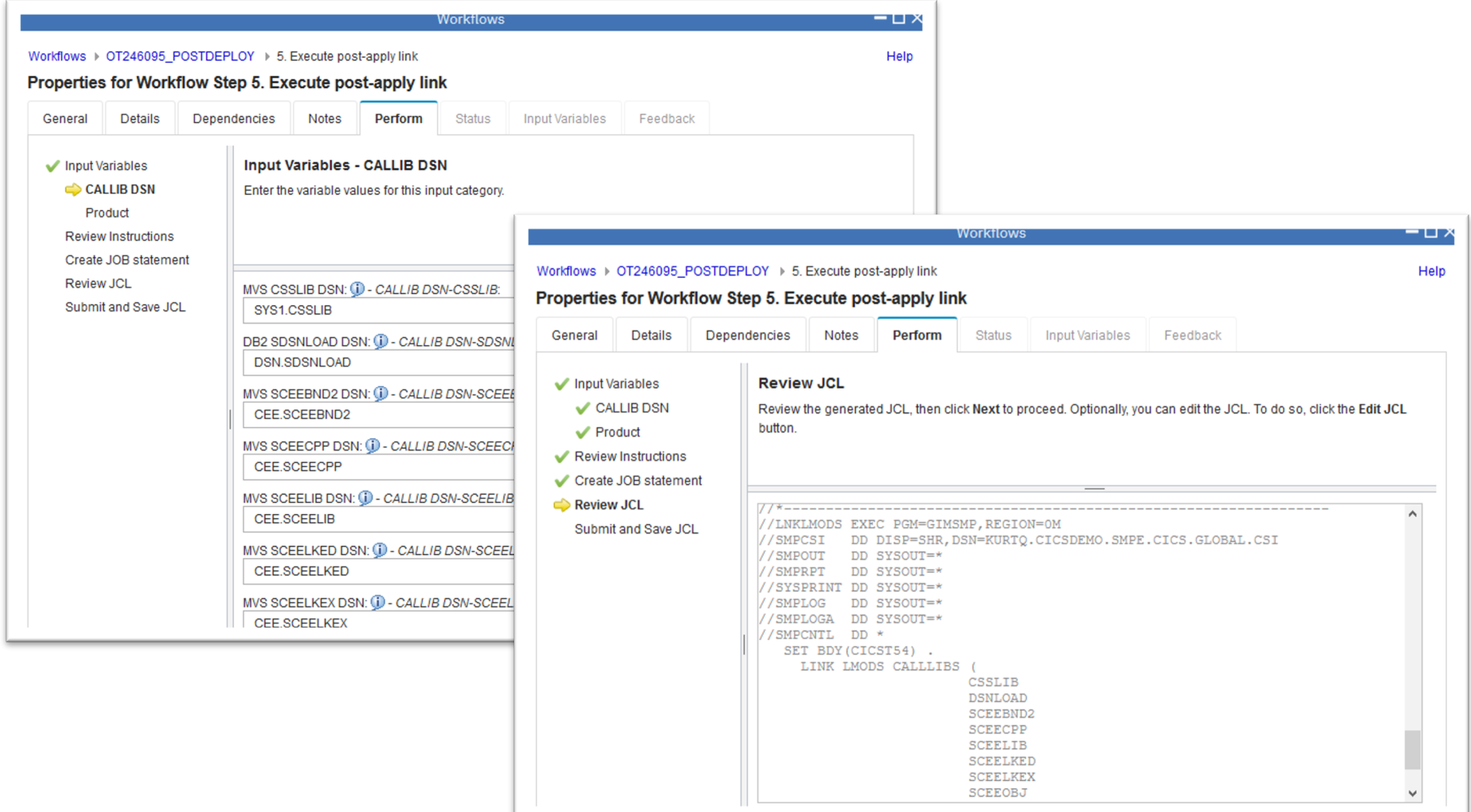

The ServerPac "Verify" workflow contains steps to test and verify the setup and configuration of the installed software.

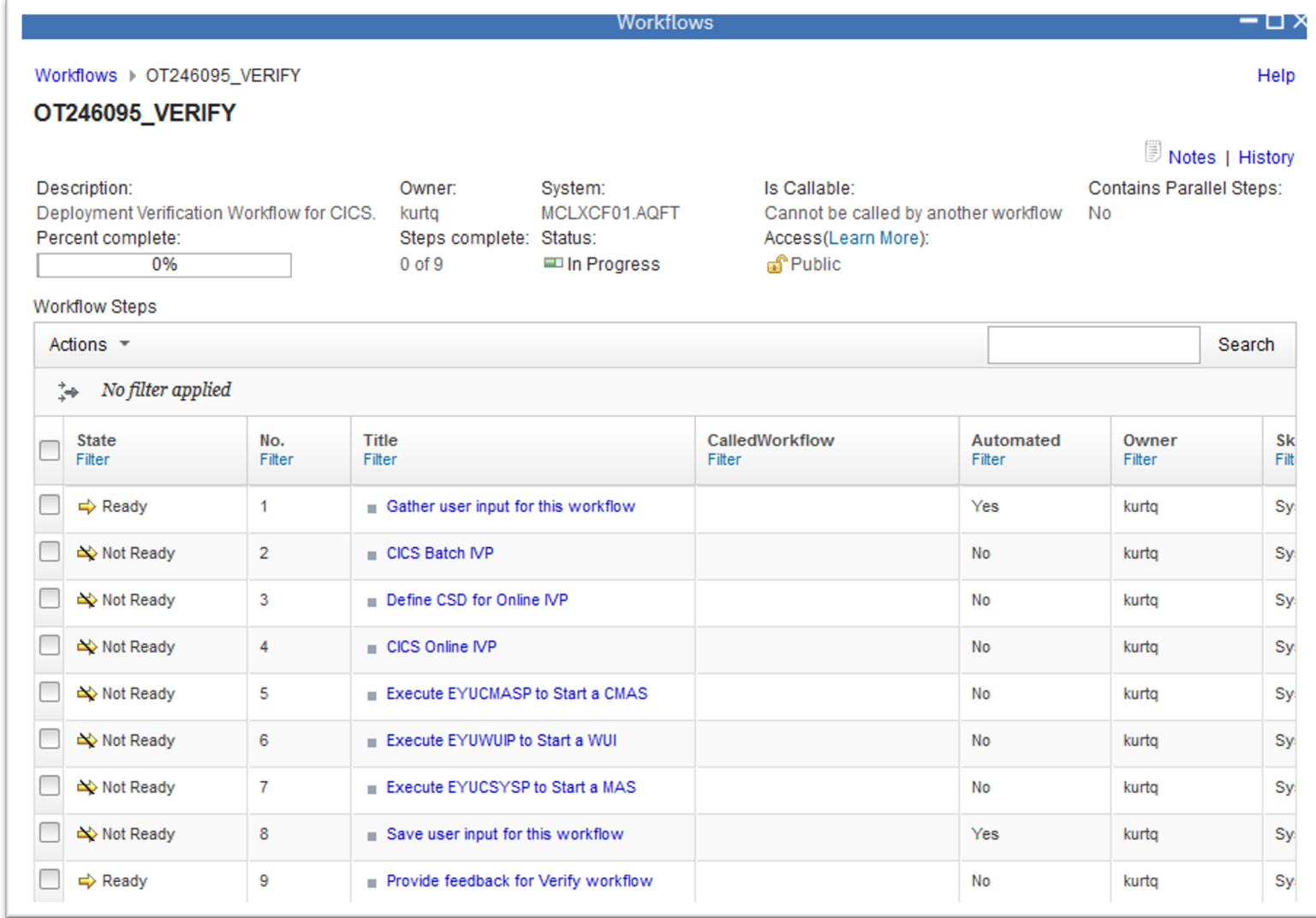

**Software** Management keeps track of the progress for each workflows instance.

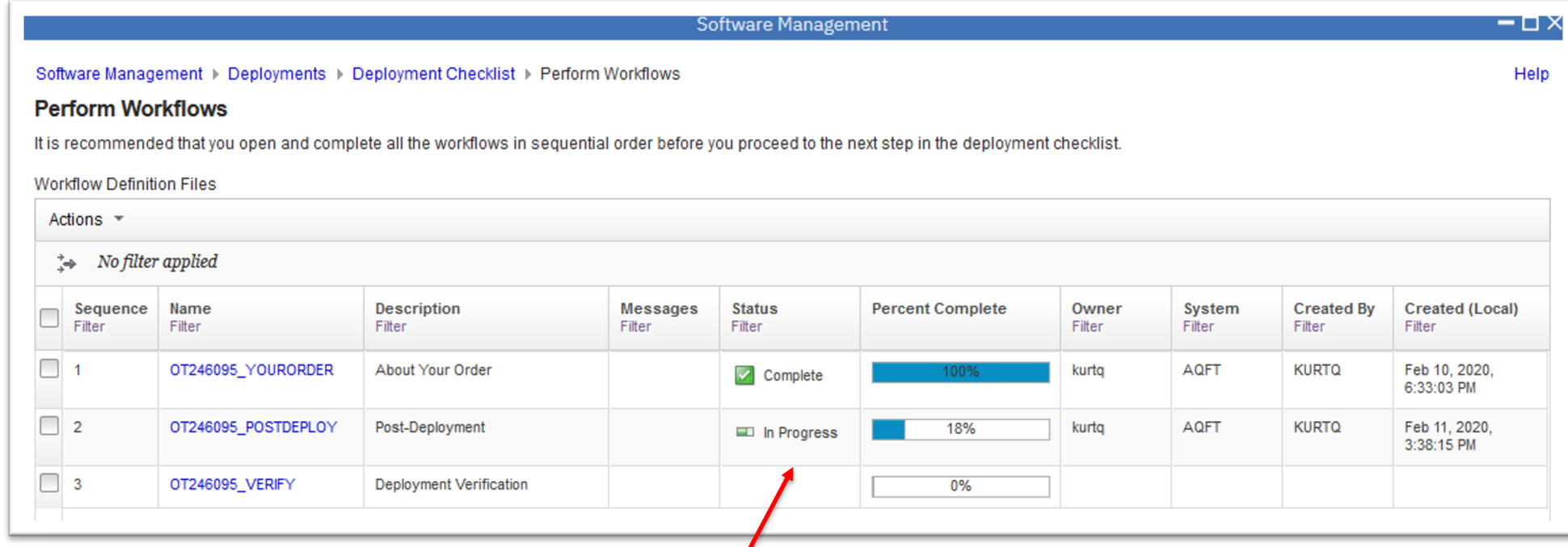

# **Install a Portable Software Instance… Complete the deployment**

- After the jobs have been executed and workflows performed, the physical target software instance has been created.
- Update Software Management to have knowledge of the new software instance.

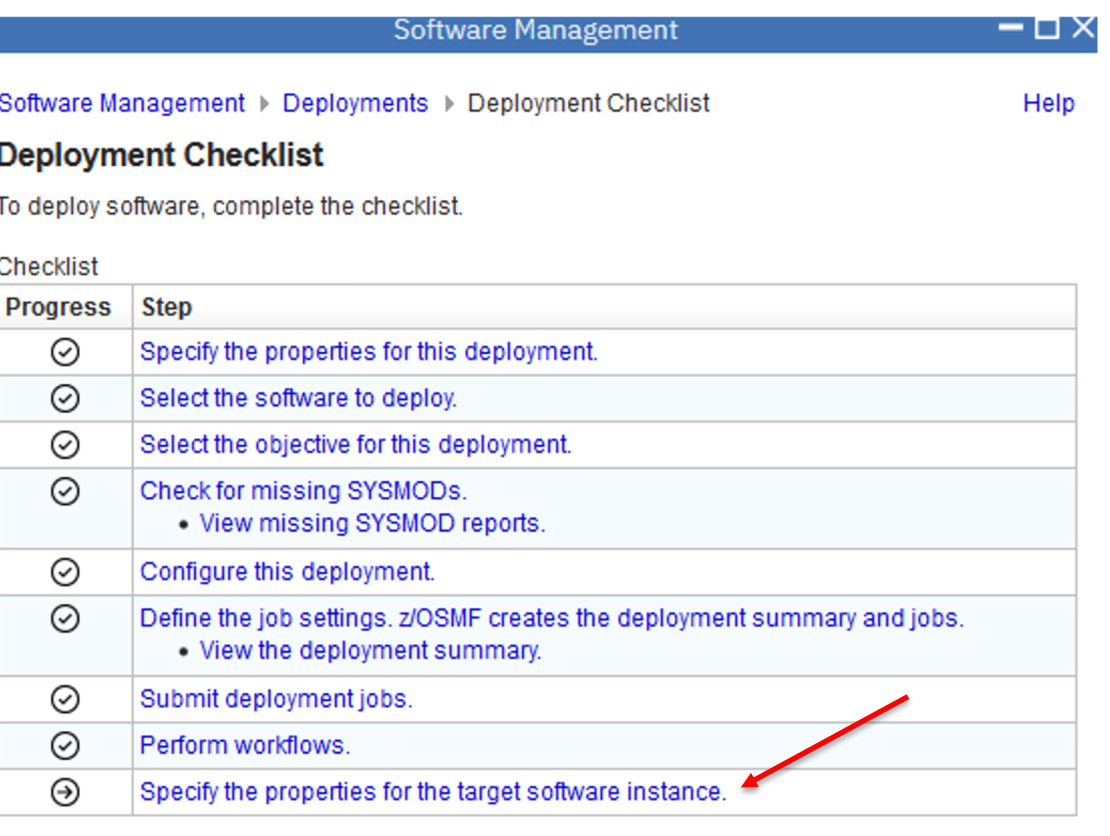

# **Install a Portable Software Instance… Complete the deployment…**

Enter a name and optional description for the new target software instance.

• Name and description are primed from the source portable software instance.

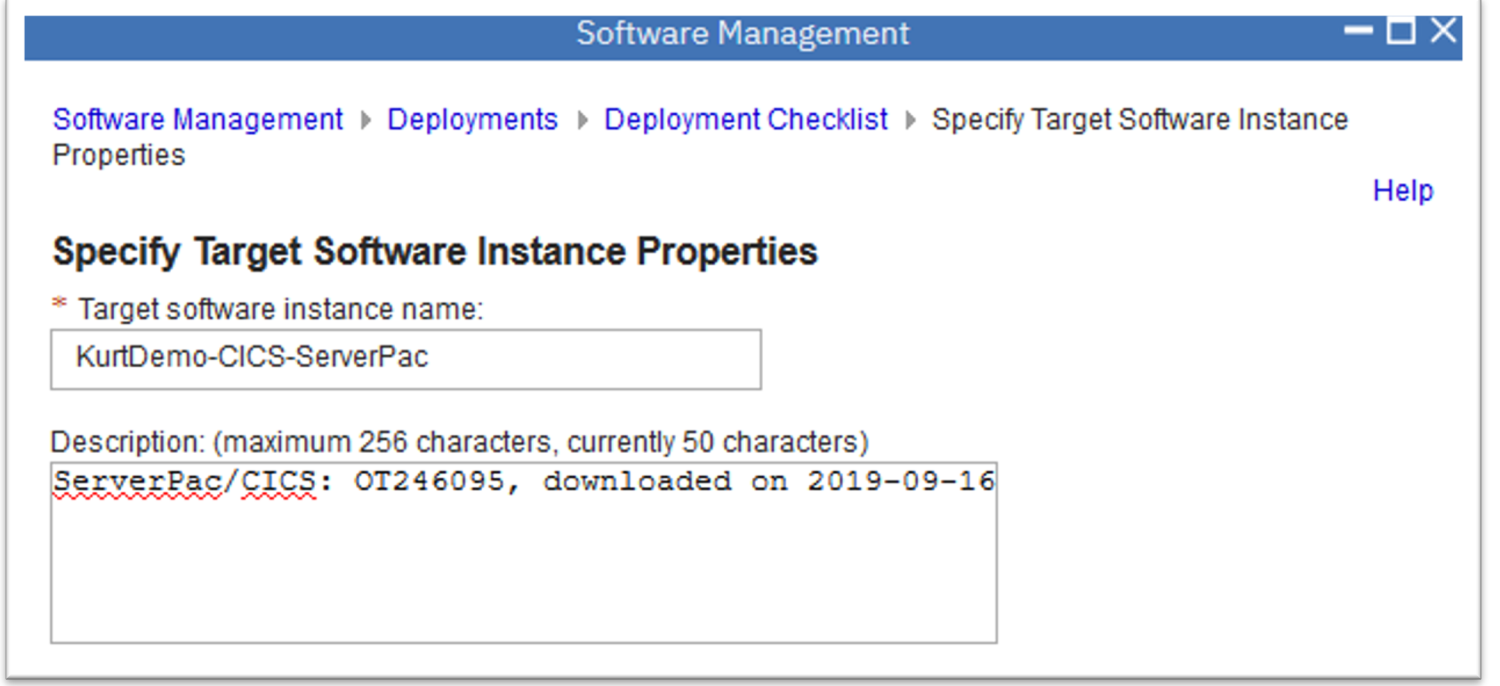

## **Install a Portable Software Instance… Complete the deployment…**

The Install is now complete.

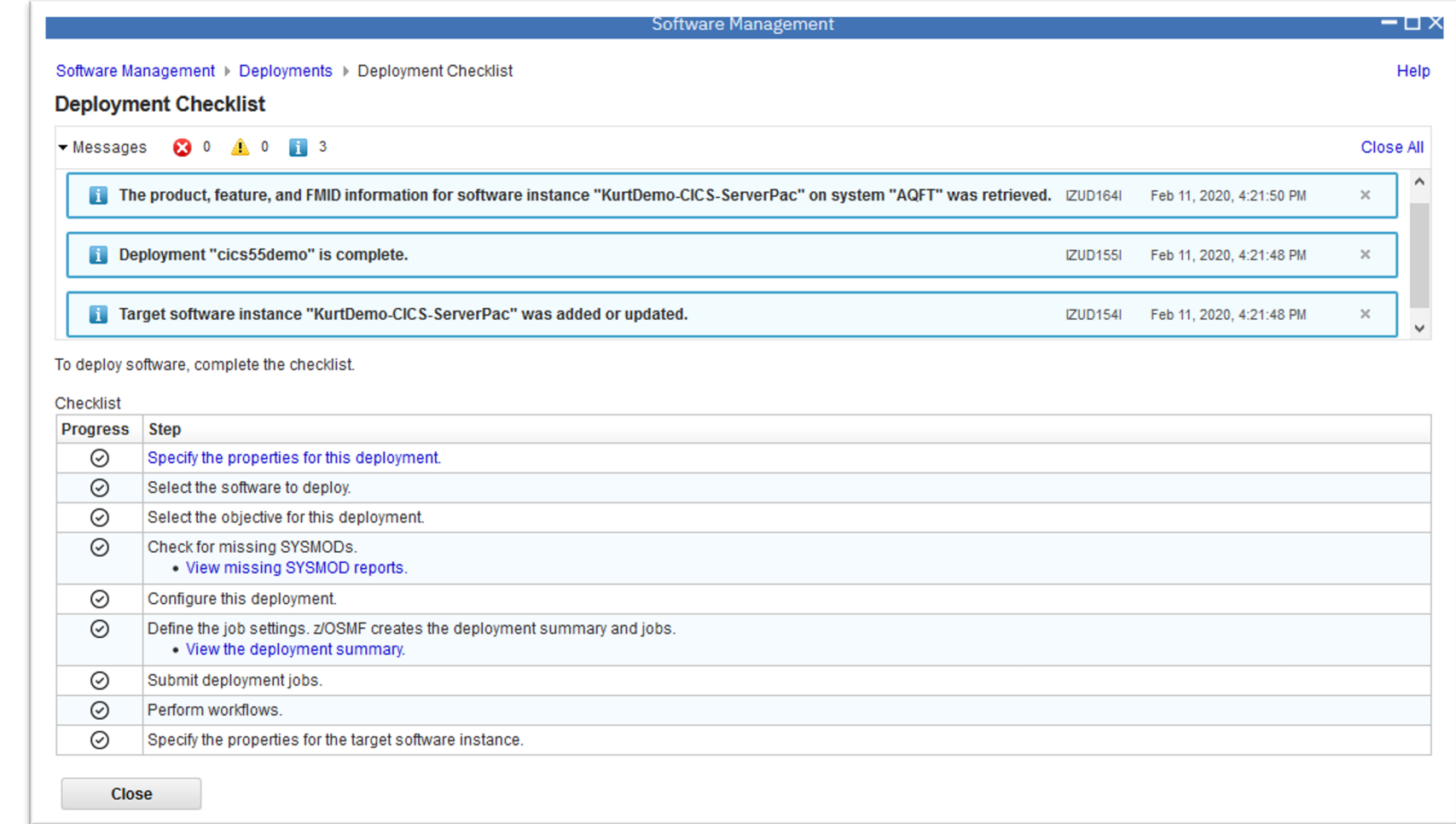

# **Install a Portable Software Instance… Summary**

To summarize:

- Installation of the Portable Software Instance creates a new Software Instance.
- Actions can be performed on the new Software Instance.

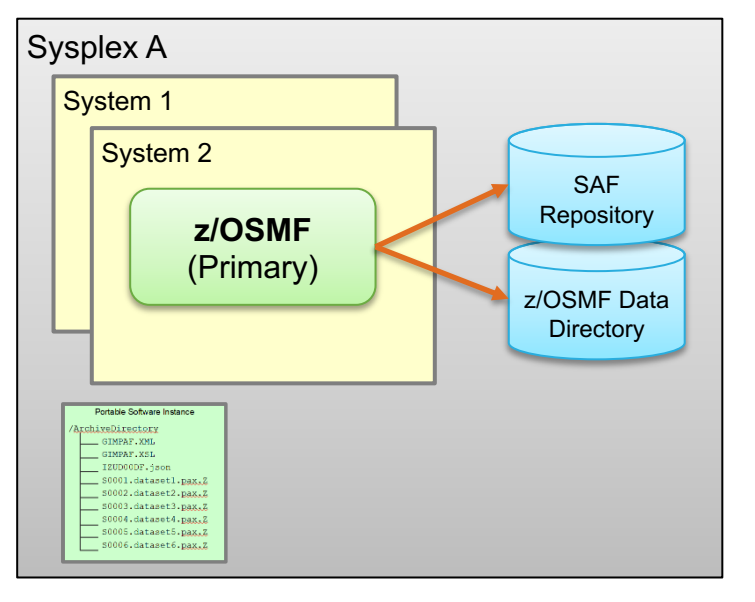

#### Before Deployment

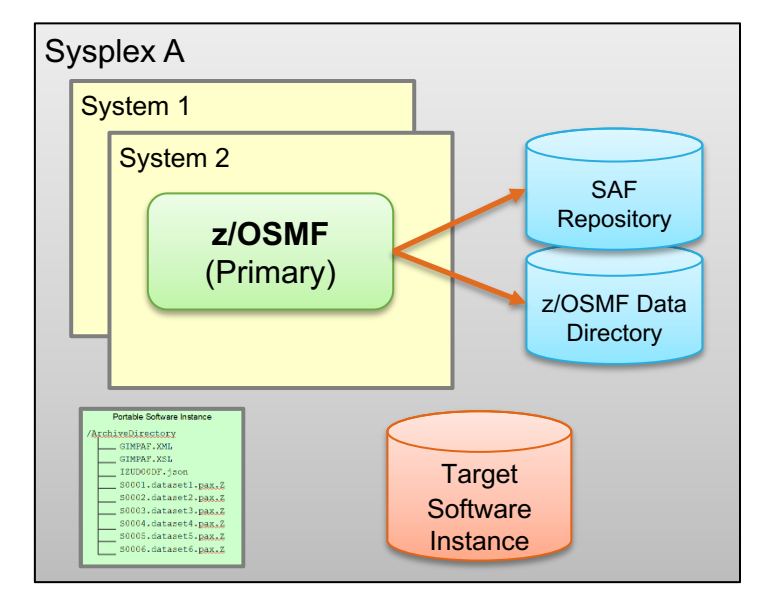

#### After Deployment

#### **What can I do after the install?**

#### • **Software Update** action

- APPLY PTFs to fix a specific problem (select by SYSMOD ID)
- APPLY recommended PTFs (select by recommended SOURCEID)
- APPLY PTFs to enable a new function (select by Fix Category)
- **Perform workflows** after the install.
- **View** the **data sets** for the software instance.
- **View** the **products, features**, and **FMIDs** for the software instance.
- Other reports and queries...
- **Deploy** the software instance.

## **What can I do after the install? Software Instance, Perform workflows action**

- View and open workflow instances created during the install (deployment) of the software instance.
- For tasks that may be repeated, create new workflow instances for the software instance.

#### Software

#### Perfor

**Below** is workflow

Workflov

 $\stackrel{+}{\rightarrow}$ 

 $\Box$  ot

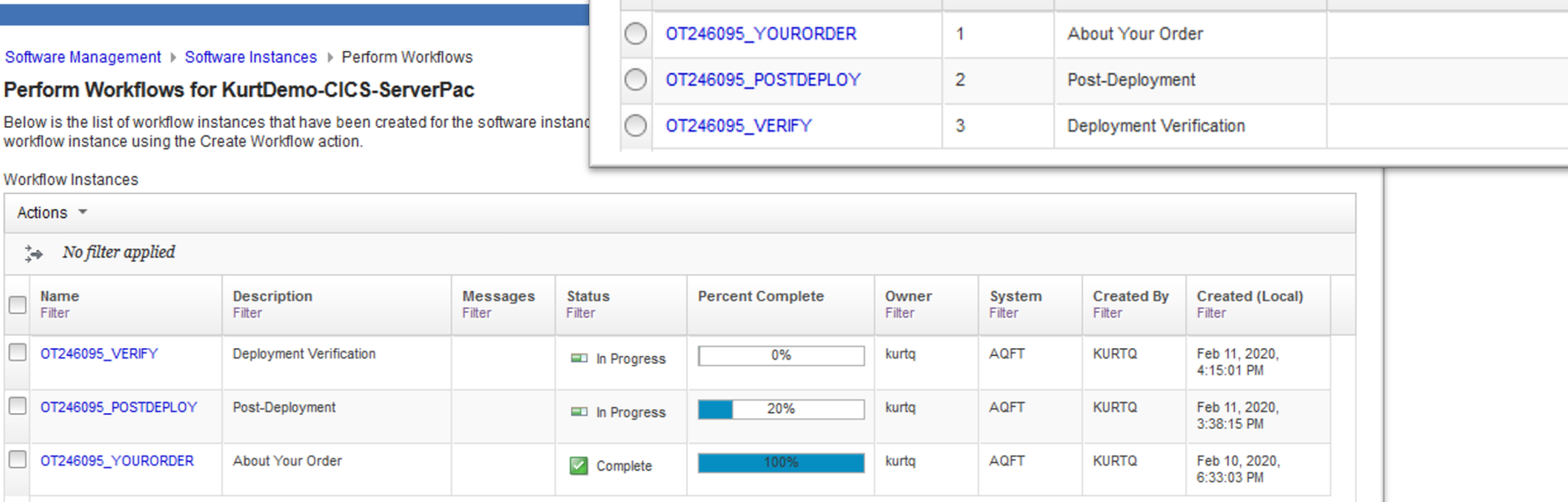

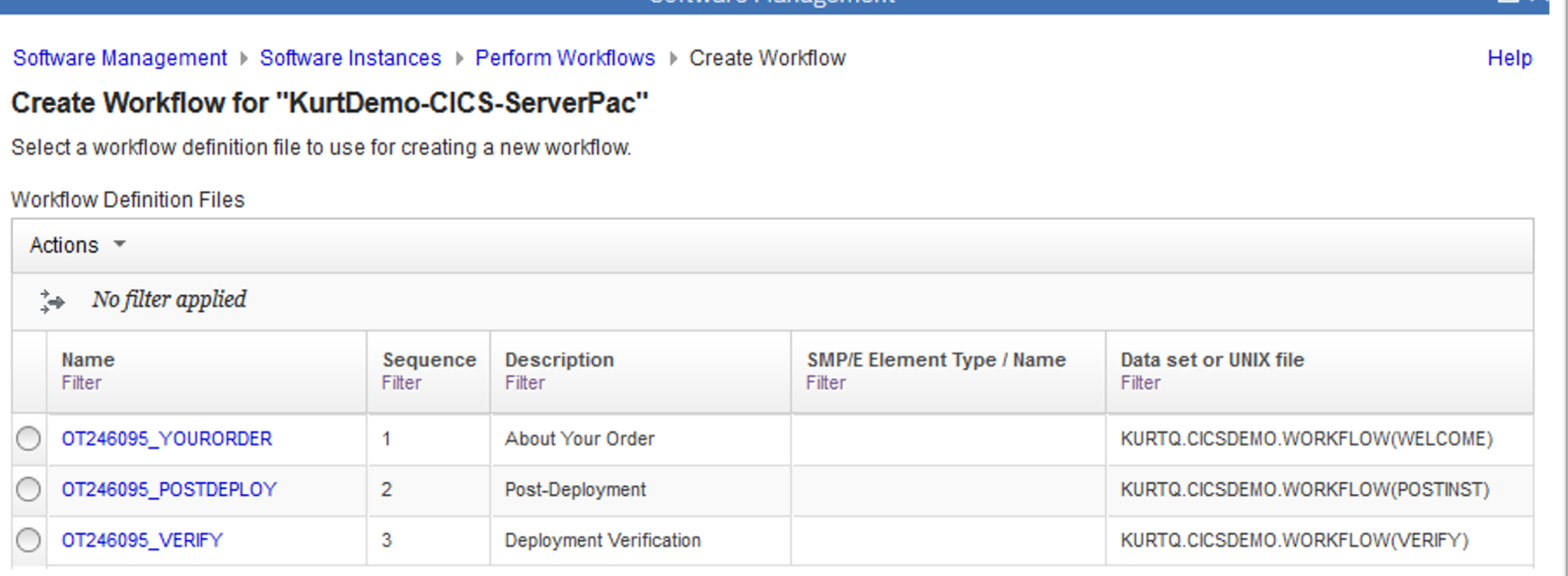

Software Managemen

# **What can I do after the install? Software Instance, View Data sets action**

Analyze the SMPCSI to determine the data sets for the software instance.

- Target, dlib, SMP/E, non-SMP/E
- Display data set name, category, volume, type, space, DCB, etc.

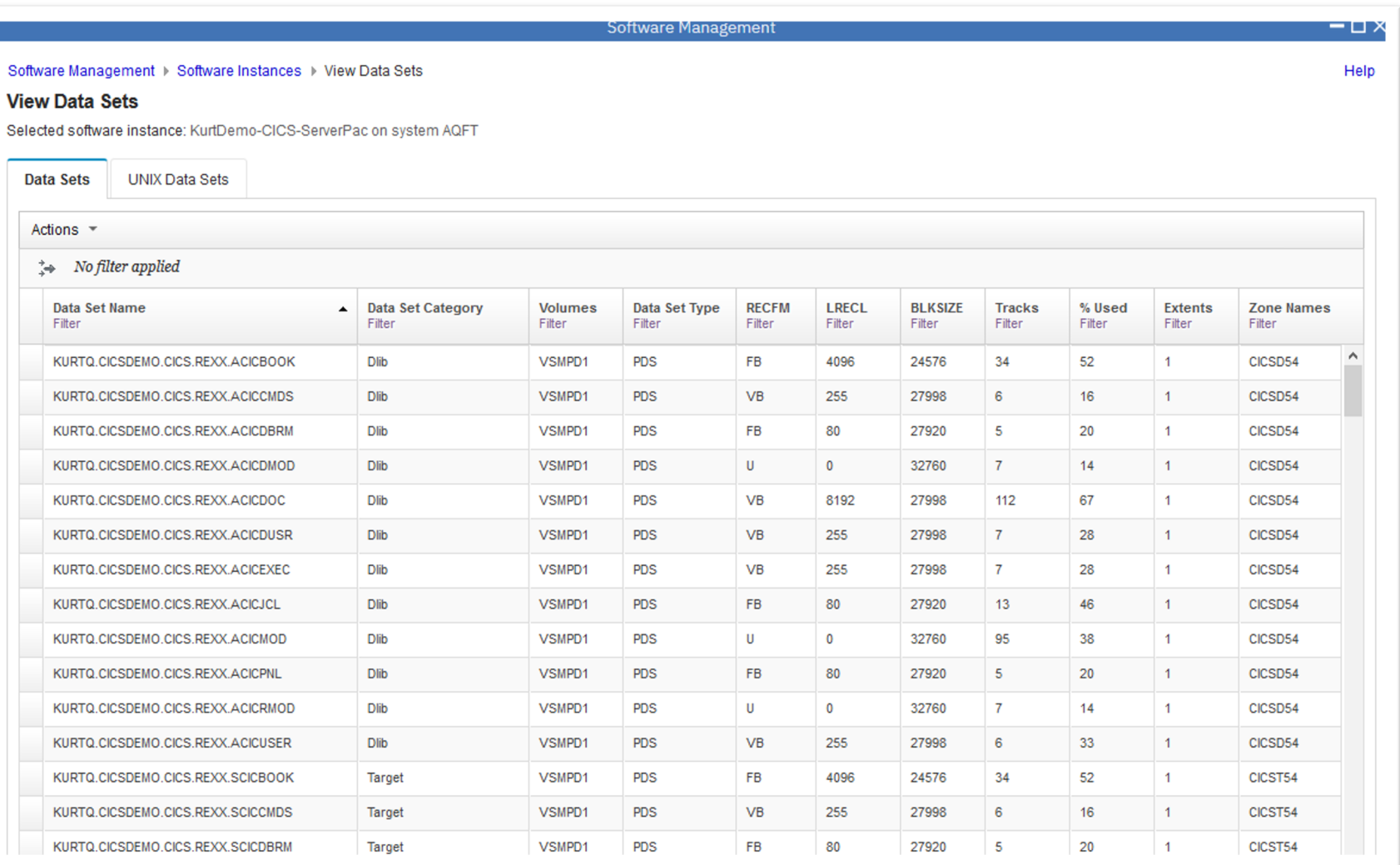

## **What can I do after the install? Software Instance, View Products action**

Display products, features, and FMIDs for the selected software instance.

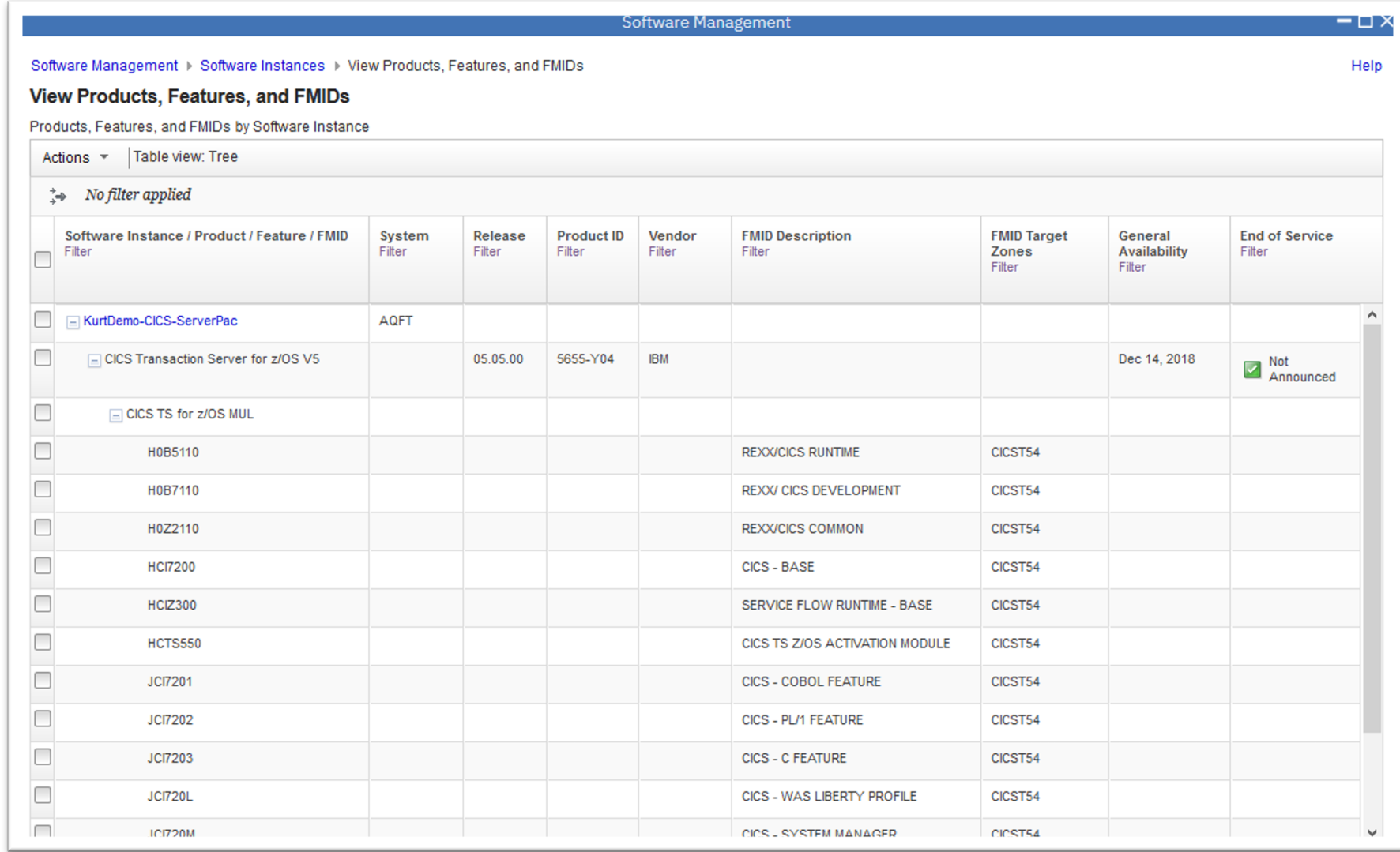

# **What can I do after the install?**

Software Management > Software Instances > Maintenance Reports

Software Instance / FMID / Held SYSMOD / Missing System

**Maintenance Reports** 

Missing Critical Service ×

Actions v | Table view: Tree  $\Rightarrow$  No filter applied

#### **Software Instance, other reports and queries**

Filter

**HOLDDATA** 

**Received (GMT)** 

#### Examples:

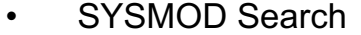

- Missing Critical Service
- **End of Service** Support

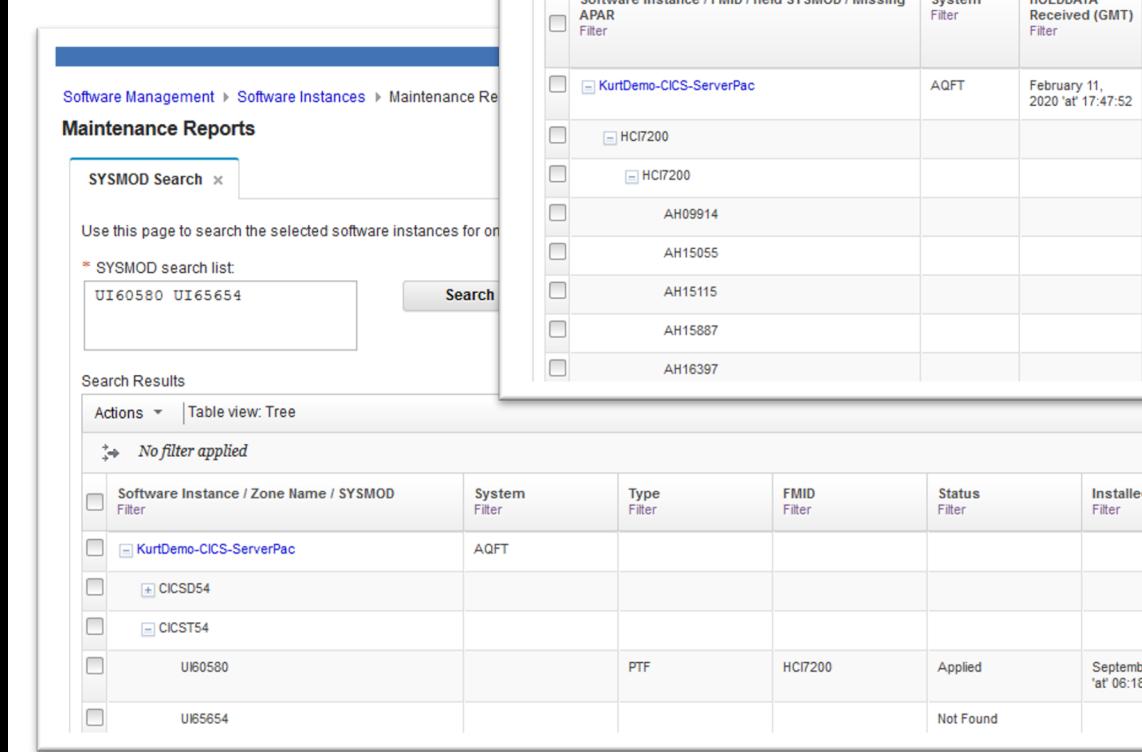

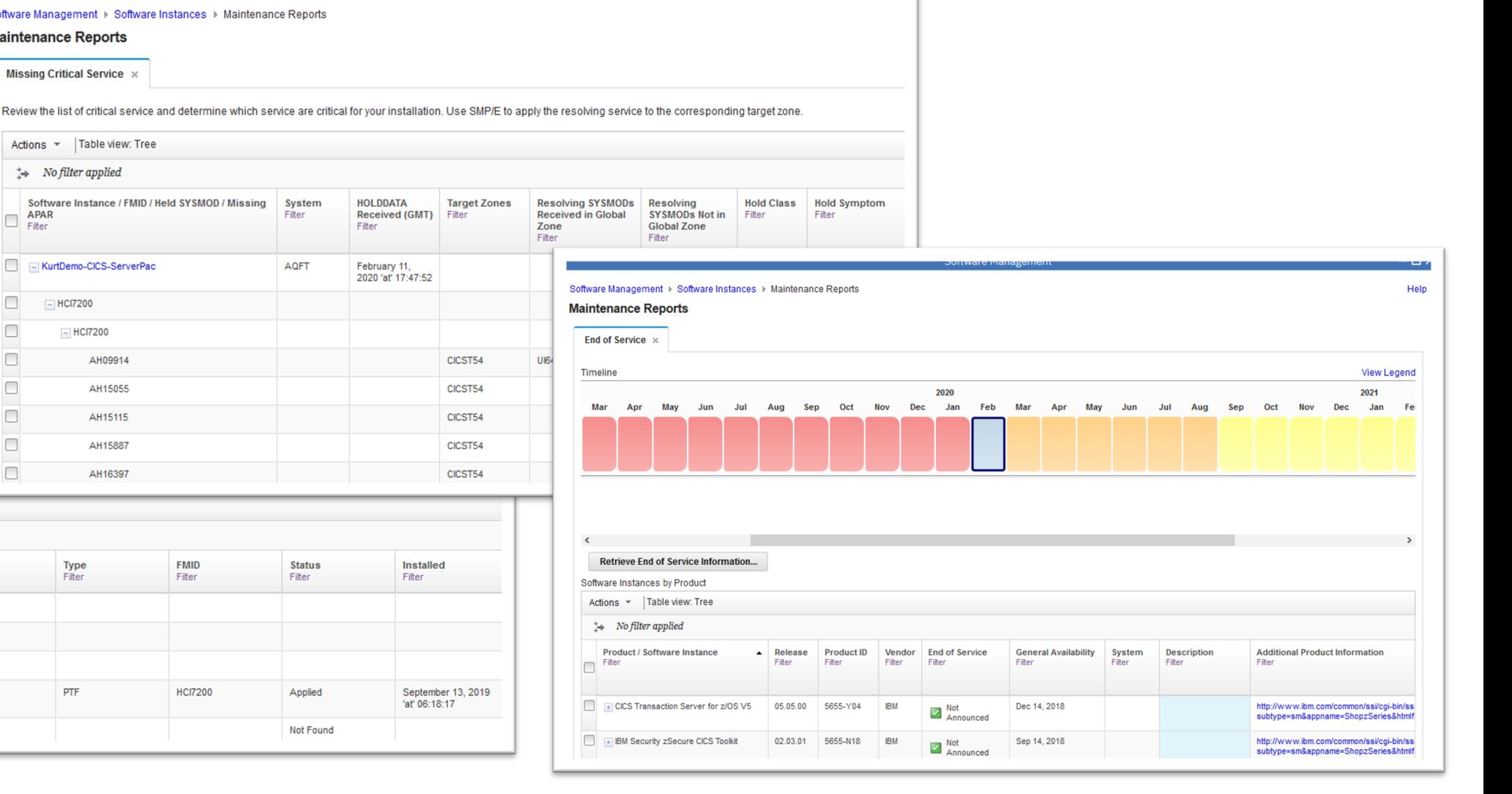

# **What can I do after the install? Deploy**

Deploy the software instance to create a new software instance.

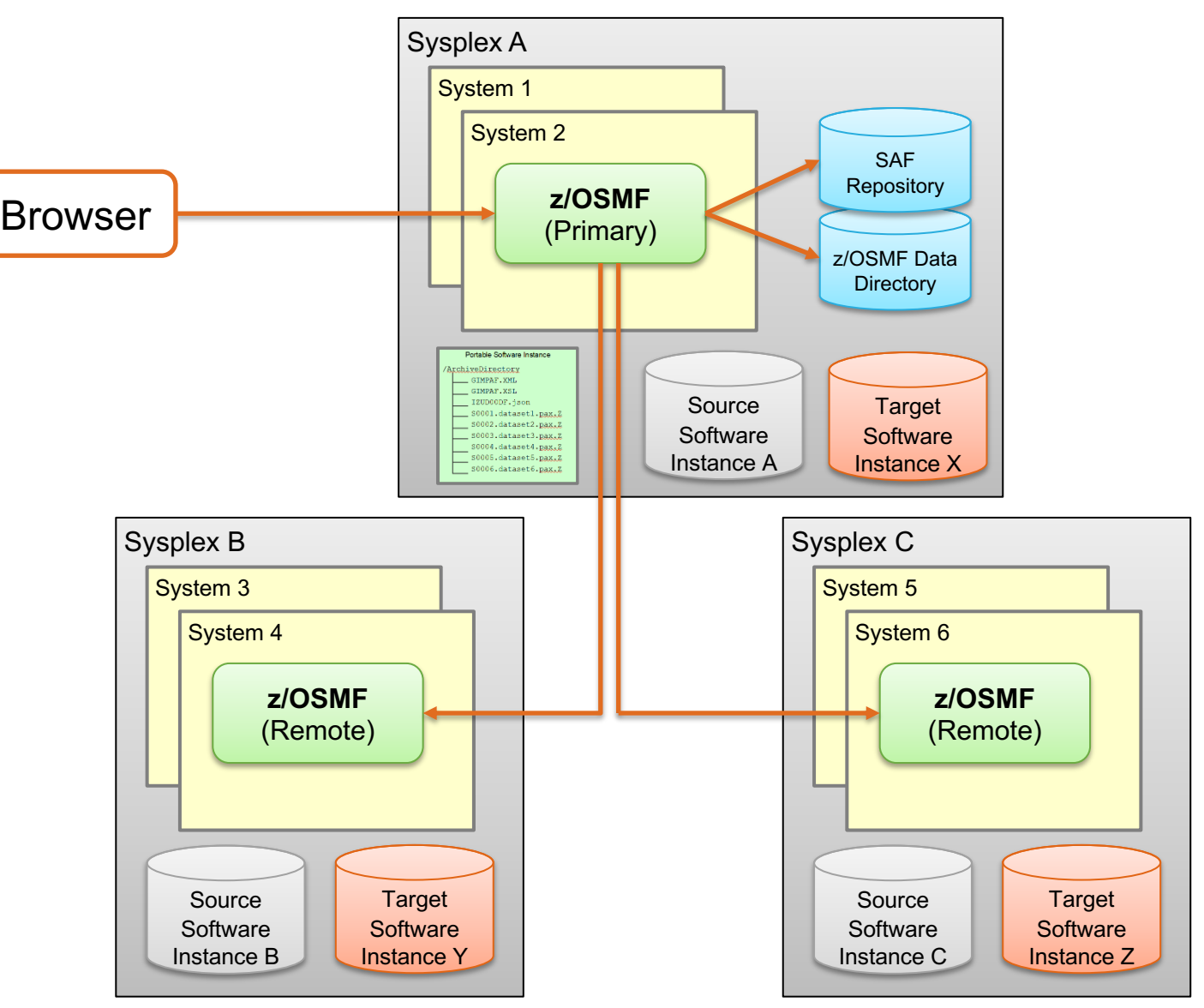

# **In Summary**

- [Brief z/OSMF and Software Management overview.](https://www.ibm.com/support/z-content-solutions/serverpac-install-zosmf/)
- What is a Software Instance?
- What is a Portable Software Instance?
- Acquiring a Portable Software Instance from a prov
- Install the Portable Software Instance
	- Launching Workflows supplied by the software provider.
- What can I do with z/OSMF Software Management
- For more information about installing IBM ServerPa https://www.ibm.com/support/z-content-solutions/se

T H A N K Y O U !

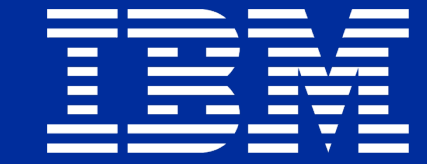